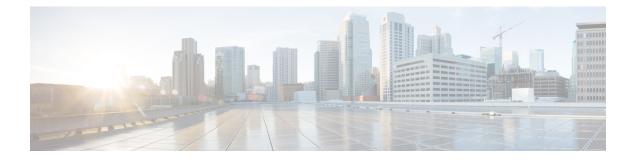

# **Command Line Interface**

- Command Line Interface Basics, on page 1
- Show Commands, on page 4
- Set Commands, on page 25
- run Commands, on page 38
- Utils Commands, on page 40
- File Commands, on page 66
- High Availability Commands, on page 71
- Cisco Finesse Commands, on page 80
- Cisco Unified Intelligence Center Commands, on page 106
- Specific License Reservation Commands, on page 118

# **Command Line Interface Basics**

# **Start CLI Session**

Access the Cisco Unified Contact Center Express (Unified CCX) Command Line Interface (CLI) either remotely or locally using one of these two methods:

- From an SSH-enabled client workstation, use SSH to connect securely to the Unified CCX.
- Access the Unified CCX CLI directly or by using a terminal server that is connected to the serial port. Use this method if a problem exists with the IP address.

To start a CLI session:

**Step 1** Perform one of the following tasks:

• From a remote system, use SSH to connect securely to the Cisco CCX Platform. In your SSH client, enter

ssh adminname@hostname

where *adminname* specifies the platform administrator ID and *hostname* specifies the hostname that was entered during installation.

For example, ssh admin@ccx-1.

• From a direct connection, you receive this prompt automatically:

ccx-1 login:

where ccx-1 represents the hostname of the system.

Enter your administrator ID.

In either case, the system prompts you for a password.

# **Step 2** Enter password.

The CLI prompt displays. The prompt represents the administrator ID, for example:

admin:

# **Get Help with Commands**

You can get two kinds of help for any command:

- Detailed help that includes a definition of the command and an example of its use.
- Short query help that includes only command syntax.

To get detailed help, at the CLI prompt, enter

#### help command

where *command* specifies the command name or the command and parameter.

# **Detailed Help Example:**

```
admin:help file list activelog help: This will list active logging files options
are: page - pause output detail - show detailed listing reverse - reverse sort
order date - sort by date size - sort by size file-spec can contain '*' as
wildcards
```

```
admin:file list activelog platform detail 02 Dec,2004 12:00:59 <dir> drf 02 Dec,2004 12:00:59 <dir> log 16 Nov,2004 21:45:43 8,557 enGui.log 27 Oct,2004 11:54:33 47,916 startup.log dir count = 2, file count = 2
```

# 

**Note** If you enter the **help** *command* without specifying the name of a particular command as the optional parameter, the system provides information about the CLI system.

To query only command syntax, at the CLI prompt, enter

command?

where *command* represents the command name or the command and parameter.

# **Query Example**

admin:file list activelog?Syntax: file list activelog file-spec [options] file-spec mandatory file to view options optional page|detail|reverse|[date|size]

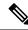

**Note** If you enter a ? after a menu command, such as **set**, it acts like the **Tab** key and lists the commands that are available.

# Exit Command with Ctrl-C Key Sequence

You can stop most interactive commands by entering the Ctrl-C key sequence.

```
admin:utils system upgrade initiate Warning: Do not close this window without
first exiting the upgrade command. Source: 1) Remote Filesystem 2) DVD/CD q) quit
Please select an option (1 - 2 or "q"): Exiting upgrade command. Please wait...
Control-C pressed admin:
```

Note

If you run the command utils system switch-version and enter Yes to start the process, entering Ctrl-C exits the command but does not stop the switch-version process.

# **End CLI Session**

To end the CLI session, enter **quit** at the CLI prompt.

If you are logged in remotely, you get logged off, and the SSH session is terminated. If you are logged in locally, you get logged off, and the login prompt appears.

# **Additional CLI Commands**

Besides the commands available on Unified CCX, more commands are available that can be run as a part of Unified Operating System. For detailed information about all the CLI commands available for the Cisco Unified Operating System, see the *Command Line Interface Reference Guide for Cisco Unified Communications Solutions* available here:

https://www.cisco.com/en/US/products/sw/voicesw/ps556/prod maintenance guides list.html

The following Unified Operating System commands are not applicable to Unified CCX :

- delete dscp
- file delete license
- file get license
- file list license
- file view license
- set cert bulk
- set dscp
- set network cluster publisher

- set network dhcp
- set network ipv6 dhcp
- set network ipv6 service
- set network ipv6 static\_address
- show ctl
- show dscp
- show itl
- show network ipv6 settings
- show tech ccm\_service
- run loadxml
- utils sso unavailable

```
C
```

```
Important
```

When **file get** CLI command is used with the **abstime** as an option to collect log files, this filters the files based on the last modified timestamp. If the last modified time is updated, this CLI may not give desired results. Use the log collection feature in RTMT instead to collect the log files.

# **Show Commands**

Custom values are set on the VVB servers by the VoiceBrowser.properties and SIPSubsystem.properties properties files. The following commands may reset the custom values to their default values:

```
show vvb cache *
show vvb call *
show vvb mrcp *
show vvb http client response timeout
```

# show uccx version

This command displays the Unified CCX versions on the active partition and the inactive partition. The inactive version is displayed only if the inactive partition is available.

### **Command syntax**

show uccx version

### Requirements

Level privilege: 0

Command privilege level: 0

Allowed during upgrade: Yes

```
admin:show uccx version
Active UCCX Version: 10.5.0.95000-152
Inactive UCCX Version: NA
Command successful.
```

# show uccx jtapi\_client version

This command displays the JTAPI client version that the Unified CCX is using on the active and the inactive partitions. The inactive version is displayed only if the inactive partition is available.

**Command syntax** 

show uccx jtapi\_client version

Requirements

Level privilege: 0

Command privilege level: 0

Allowed during upgrade: Yes

### Example

```
admin:show uccx jtapi_client version
Active:Cisco JTAPI version 9.0(0.96000)-4 Release
Inactive: NA
Command successful.
```

# show uccx components

This command displays the various components in Unified CCX for which tracing can be turned on or off from CLI commands. This command is useful when you need the list of components to modify the trace settings of Unified CCX.

**Command syntax** 

show uccx components

Requirements

Level privilege: 0

UCCXAppAdmin

Command privilege level: 0

Allowed during upgrade: Yes

```
admin:show uccx components
Various UCCX components are as follows -
UCCXEngine
UCCXCVD
UCCXEditor
JTAPI CLIENT
```

# show uccx subcomponents

This command displays the various subcomponents in specific Unified CCX component. This command is useful when you need the list of subcomponents to modify the trace settings of Unified CCX.

### **Command syntax**

show uccx subcomponents component [options]

### Options

- component—(Mandatory) Component such as UCCXEngine or UCCXEditor. For example, some of the UCCX subcomponents for 'UCCX\_ENGINE' component are:
  - APP\_MGR
  - ARCHIVE\_MGR
  - BOOTSTRAP\_MGR
  - CFG MGR
  - CHANNEL\_MGR and so on
- page—Displays the output one page at a time

### Requirements

Level privilege: 0

Command privilege level: 0

Allowed during upgrade: Yes

### Example

admin:show uccx subcomponents uccxengine

# show uccx license

This command displays various licenses that are configured for Unified CCX and the features which have been activated. This command works only if the Unified CCX Cluster View Daemon (CVD) is running.

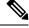

**Note** This command does not display license-expiry information. For more information about viewing licenses, see the *Cisco Unified Contact Center Express Administration Guide*.

This command is not applicable when you are using Smart Licensing.

**Command syntax** 

show uccx license

Requirements

Level privilege: 0

Command privilege level: 0

Allowed during upgrade: Yes

### Example

```
admin:show uccx license
Configured Licenses:
Package: Cisco Unified CCX Premium
IVR Port(s): 300
Cisco Unified CCX Premium Seat(s): 300
High Availability : Enabled
Cisco Unified CCX Preview Outbound Dialer: Enabled
Cisco Unified CCX Quality Manager Seat(s): 300
Cisco Unified CCX Advanced Quality Manager Seat(s): 300
Cisco Unified CCX Workforce Manager Seat(s): 300
Cisco Unified CCX Compliance Recording Seat(s): 300
Cisco Unified CCX Maximum Agents: 400
Cisco Unified CCX Licensed Outbound IVR Port(s): 150
Cisco Unified CCX Licensed Outbound Agent Seat(s): 150
For dynamic content like the Inbound ports In Use and Outbound IVR Ports/Agent
Seats In Use please check using the Cisco Unified CCX Administration.
```

```
Command successful.
```

# show uccx trace levels

This command displays the names and trace levels of the various Unified CCX components and subcomponents. If the optional component is specified, then the trace settings of all the subcomponents of the specified component are displayed. If both the optional component and subcomponent are specified, then the trace settings of the specified subcomponent of the specified component are displayed.

#### **Command syntax**

show uccx trace levels [options]

# Options

- Component—Displays the trace levels of all the subcomponents of this component
- **Sub-component**—Displays the trace levels of this subcomponent for the specified component. The trace levels can be displayed only if the component was specified
- page—Displays the output one page at a time
- file—Stores the output to a file instead of showing it on the console. The name of the file is displayed after the completion of the command

# Requirements

Level privilege: 0

Command privilege level: 0

Allowed during upgrade: Yes

```
admin:show uccx trace levels UCCXEngine
Trace settings for component 'UCCX ENGINE' and module
                                                       are
 ALARM = true
 DEBUGGING = false
 XDEBUGGING1 = false
 XDEBUGGING2 = false
 XDEBUGGING3 = false
 XDEBUGGING4 = false
 XDEBUGGING5 = false
 Command successful.
admin: show uccx trace levels UCCXEngine
Trace settings for component 'UCCX ENGINE' and module
                                                       are
 ALARM = true
 DEBUGGING = false
 XDEBUGGING1 = false
 XDEBUGGING2 = false
 XDEBUGGING3 = false
 XDEBUGGING4 = false
 XDEBUGGING5 = false
 Command successful.
```

# show uccx provider ip axl

This command shows the Unified CCX AXL provider IP address.

Command syntax show uccx provider ip axl Requirements Level privilege: 0 Command privilege level: 0 Allowed during upgrade: Yes Example admin: show uccx provider ip axl

```
Cisco Unified Communications Manager IP is 10.78.14.140
Command Successful.
```

# show uccx provider ip jtapi

This command shows the Unified CCX JTAPI provider IP address.

**Command syntax** 

show uccx provider ip jtapi

Requirements

Level privilege: 0

Command privilege level: 0

Allowed during upgrade: Yes

### Example

```
admin: show uccx provider ip jtapi
UCCX JTAPI Provider is 10.78.14.140
```

```
Command Successful.
```

# show uccx provider ip rmcm

This command shows the Unified CCX Resource Manager-Contact Manager provider IP address.

```
Command syntax
```

show uccx provider ip rmcm

### Requirements

Level privilege: 0

Command privilege level: 0

Allowed during upgrade: Yes

### Example

```
admin: show uccx provider ip rmcm UCCX RMCM Provider is 10.78.14.140
```

```
Command Successful.
```

# show uccx trace file size

This command shows the trace file size for the specified component.

### **Command syntax**

show uccx trace file size [component]

# Options

component-(Mandatory) Component such as UCCXEngine or UCCXEditor

### Requirements

Level privilege: 1

Command privilege level: 1

Allowed during upgrade: Yes

```
admin: show uccx trace file size UCCXEngine Trace file size for UCCXEngine is 3000000 bytes.
```

Command Successful.

# show uccx trace file count

This commands shows the trace file count for the specified component, which is the maximum number of trace files. The new file overwrites the older files.

**Command syntax** 

show uccx trace file count [component]

Options

component-(Mandatory) Component such as UCCXEngine or UCCXEditor

Requirements

Level privilege: 1

Command privilege level: 1

Allowed during upgrade: Yes

### Example

```
admin: show uccx trace file count UCCXEngine Trace file count for UCCXEngine is 300.
```

```
Command Successful.
```

# show uccx livedata connections

This command displays the status of the Socket.IO service and the following details of the LiveData connection:

- Total Active Client Connections to Socket.IO server.
- Total Long Polling clients connected to Socket.IO server.

### **Command syntax**

show uccx livedata connections

### Requirements

Level privilege: 0

Command privilege level: 0

Allowed during upgrade: Yes

```
admin:show uccx socketio connection
Server Status: Active
Client Count: 2 (polling: 1)
```

```
Command successful.
```

# show tls server cert\_type

This command displays the configured certificate type used by the server for TLS connections.

**Command syntax** 

show tls server cert\_type

#### Requirements

Level privilege: 1

Command privilege level: 1

Allowed during upgrade: No

admin:show tls server cert\_type The server certificate type is set to ECDSA

Command successful

You can also use this command in Customer Collaboration Platform to display the certificate types.

ECDSA does not work with Webex Experience Management (WxM) because WxM does not support Elliptic Curve (EC) certificates.

# show tls server min-version

This command allows you to show the minimum TLS version in the server that is currently configured.

**Command syntax** 

show tls server min-version [tls server minVersion]

Options

tls server minVersion—Refers to 1.2 (TLS Version 1.2)

Requirements

Level privilege: 1

Command privilege level: 1

Allowed during upgrade: No

Example

```
admin:show tls server min-version
The server tls min-version is set to 1.2
Command successful
```

# show tls client min-version

This command allows you to show the minimum TLS version in the client that is currently configured.

**Command syntax** 

show tls client min-version [tls client minVersion]

Options tls client minVersion—Refers to 1.2 (TLS Version 1.2) Requirements Level privilege: 1 Command privilege level: 1 Allowed during upgrade: No Example

```
admin:show tls client min-version
The client tls min-version is set to 1.2
Command successful
```

# show uccx tech dbserver all

This command runs the commands **show uccx tech dbserver log diagnostic** and **show uccx tech dbserver status** in succession and stores the output of the commands in a file.

**Command syntax** 

show uccx tech dbserver all

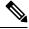

**Note** The name of the file containing the output from each **show uccx tech** command run is automatically generated by the command script. The file path and filename are displayed after the completion of the operation.

#### Requirements

Level privilege: 0

Command privilege level: 0

Allowed during upgrade: Yes

#### Example

admin:show uccx tech dbserver all This operation may take a few minutes to complete. Please wait... Output is in file: uccx/cli/DbServerAll\_1250664874580.txt Command successful.

# show uccx tech dbserver log diagnostic

This command checks for the existence of Informix assertion failure and shared memory dump logs. If logs exist, the name and path of the log files are displayed.

### **Command syntax**

show uccx tech dbserver log diagnostic [options]

#### **Options**

page—Displays the output one page at a time

### Requirements

Level privilege: 0

Command privilege level: 0

Allowed during upgrade: Yes

### Example

```
admin:show uccx tech dbserver log diagnostic
This operation may take a few minutes to complete. Please wait...
The following diagnostic logs are available for the UC database server.
core/log.txt
core/gskit.log
Command successful.
```

# show uccx tech dbserver status

This command outputs a detailed status report of the Unified CCX database server (IDS engine) instance, that is **onstat -a** to a txt file.

# **Command syntax**

show uccx tech dbserver status

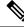

**Note** The name of the file is automatically generated by the command script. The file path and filename are displayed after the completion of the operation.

#### Requirements

Level privilege-0

Command privilege level-0

Allowed during upgrade—Yes

### Example

```
admin:show uccx tech dbserver status
This operation may take a few minutes to complete. Please wait...
Output is in file: uccx/cli/DbServerStatus_1250666138379.txt
Command successful.
```

# show uccx dbcontents

This command dumps the contents of the specified database. This command can be used to recreate a customer database on a test system for troubleshooting. For each Unified CCX database table, a dump csv file is created.

Because there are huge numbers of files, these files are created in a subdirectory which will have the name as DbContents\_<TIMESTAMP>. After the completion of the command, the subdirectory name and subdirectory path are displayed.

**Command syntax** 

show uccx dbcontents database\_name

Arguments

database\_name-(Mandatory) Database whose contents will be output to CSV file

Requirements

Level privilege: 1

Command privilege level: 1

Allowed during upgrade: No

Example

```
admin:show uccx dbcontents db_cra
This operation may take a few minutes to complete. Please wait...
Database contents dump is in directory: uccx/cli/DbContents_1250666234370
Command successful.
```

# show uccx dbtable schema

This command displays the column names of the specified table.

#### **Command syntax**

show uccx dbtable schema database\_name table\_name [options]

#### Arguments

database\_name—(Mandatory) Name of the database (db\_cra, db\_cra\_repository etc.,) in which the table resides

table\_name—(Mandatory) Name of the table

### Options

page-Displays the output one page at a time

#### Requirements

Level privilege: 0

Command privilege level: 0

Allowed during upgrade: Yes

```
admin:show uccx dbtable schema db_cra_repository documentsfiletbl
List of columns in table 'documentsfiletbl' in database 'db_cra_repository' is -
filename (nvarchar)
parentfolderid (nvarchar)
payload (blob)
```

```
lastmodifystamp (datetime year to fraction(3))
lastmodifyuser (nvarchar)
length (int)
checksum (int)
Command successful.
```

# show uccx dbschema

This command outputs the schema for all the tables, views, and stored procedures in the specified database to a text file. The output consists of SQL statements that are necessary to replicate a specified database. The IDS "dbschema" utility is used to create the file. This command only displays the DB schema; it does not provide any data in the tables.

#### **Command syntax**

show uccx dbschema database\_name

#### Arguments

database\_name-(Mandatory) Name of the database whose schema will be output

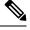

**Note** The name of the file containing the schema is automatically generated by the command script. The file path and filename are displayed after the completion of the operation.

#### Requirements

Level privilege: 0

Command privilege level: 0

Allowed during upgrade: Yes

# Example

```
admin:show uccx dbschema db_cra
Output is in file: uccx/cli/schema_db_cra_080212-110543.txt
```

# show uccx dbtable list

This command displays the names of all the tables contained in the specified Unified CCX IDS database. The database names can be db\_cra, db\_cra\_repository, FCRasSvr, sysmaster.

### **Command syntax**

show uccx dbtable list database\_name [options]

### Arguments

database\_name—(Mandatory) Database name where tables reside

# Options

page—Displays the output one page at a time

# Requirements

Level privilege: 0

Command privilege level: 0

Allowed during upgrade: Yes

### Example

```
admin:show uccx dbtable list
db_craList of tables in database 'db_cra' is -
agentconnectiondetail
 agentroutingsetting
 agentstatedetail
 application
 areacode
 campaign
 campaigncsqmap
 configlog
 configschema
 configschemacolumn
 configseed
....
teamcsqmapping
workflowtask
 Command successful.
```

# show uccx dbserver disk

This command displays information for each storage space (chunks and dbspaces).

### **Command syntax**

show uccx dbserver disk [options]

# Options

page—Displays the output one page at a time

**file**—Outputs the information to a .txt file. The filename is generated dynamically at runtime and the filename and path are displayed to user after the completion of the operation.

### Requirements

Level privilege: 0

Command privilege level: 0

Allowed during upgrade: Yes

```
admin:show uccx dbserver disk

SNO. DATABASE NAME TOTAL SIZE (MB) USED SIZE (MB) FREE SIZE (MB) PERCENT

FREE

1 rootdbs 358.4 66.3 292.1

81%

2 log_dbs 317.4 307.3 10.1

3%
```

3 503.2 512.0 8.8 db\_cra 98% 4 db hist 13000.0 3651.4 9348.6 71% 5 db\_cra\_repository 10.2 2.9 7.3 71% 6 db frascal 512.0 2.8 509.2 99% 7 temp uccx 1572.9 0.1 1572.7 99% 2988.1 8 uccx sbspace 3145.7 157.6 5% 9 204.8 0.1 204.7 uccx er 99% 10 uccx ersb 1572.9 1494.1 78.8 5% CHUNK NO. OFFSET TOTAL SIZE (MB) FREE SIZE (MB) FILENAME ----- ----- ----------\_\_\_\_\_ 358.4 0 292.1 1 /var/opt/cisco/uccx/db/root uccx dbs 
 317.4
 10.1
 /var/opt/cisco/uccx/db/db\_cra\_dbs

 512.0
 503.2
 /var/opt/cisco/uccx/db/db\_cra\_dbs
 2 0 3 0 512.0 13000.0 0 9348.6 /common/var-uccx/dbc/db hist dbs 4 5 0 10.2 7.3 /var/opt/cisco/uccx/db/db\_cra\_repository\_dbs 6 0 512.0 509.2 /var/opt/cisco/uccx/db/db frascal dbs 1572.8 /common/var-uccx/dbc/temp\_uccx\_dbs 0 1572.9 7 3145.7 8 0 157.6 /var/opt/cisco/uccx/db/uccx sbspace dbs 9 0 204.8 204.7 /common/var-uccx/dbc/uccx er dbs 10 0 1572.9 78.8 /common/var-uccx/dbc/uccx ersb dbs

# show uccx dbserver sessions all

This command displays detailed session and SQL-related information for each database user session. The content of the information displayed is equivalent to running the IDS command **onstat -g ses** for each active session.

### **Command syntax**

show uccx dbserver sessions all [options]

### Options

- page—Displays the output one page at a time
- file—Outputs the information to a txt file. The filename is generated dynamically at runtime and the filename and path are displayed to user after the completion of the operation.

#### Requirements

Level privilege: 0

Command privilege level: 0

Allowed during upgrade: Yes

#### Example

```
admin:show uccx dbserver sessions all
IBM Informix Dynamic Server Version 10.00.UC5XD -- On-Line -- Up 58 days 02:26:37
-- 444676 Kbytes
                                                 used
                                   #RSAM total
session
                                                             dynamic
   user tty pid
id
                            hostname threads memory
                                                    memory
                                                             explain
                                            151552 75400
27
                      6750
       cudbeven -
                             crslnx 1
                                                               off
tid
             rstcb flags curstk status
      name
      sqlexec 52477164 Y--P--- 4208
75
                                     cond wait (netnorm)
Memory pools
           count 2
    class addr
                      totalsize freesize #allocfrag #freefrag
name
27
          V 5309a020 147456 73704 148
                                                50
27*00
         V
                               2448
                                       1
                                                1
              5442f020 4096
name
            free
                     used
                                  name
                                              free
                                                        used
overhead 0
                                 scb
                     3296
                                              0
                                                        96
opentable
                     6456
                                 filetable
           0
                                              0
                                                        1088
sqscb info
scb sqscb optofc
                      pdqpriority sqlstats optcompind directives
52fda4d0 53234018 0
                      0 0 0
                                                  1
                                Iso Lock SQL ISAM F.E.
Sess SQL
                 Current
Id Stmt type
                                              ERR ERR Vers Explain
                 Database
                                 Lvl Mode
                                CR Wait 30 0 0
27
                 uccxdirdb
                                                     9.03 Off
Last parsed SOL statement :
 SELECT FIRST 100 *, CAST (Timestamp AS varchar(32)) AS strTimestamp,
   CAST(Object_Id AS varchar(64)) AS strObject_Id FROM
   UccxDb: DbChangeEventQ WHERE EventId > ? ORDER BY EventId ASC
```

# show uccx dbserver session

This command displays detailed session and SQL-related information for a specific session, which represents a user connected to the database server. The content of the information displayed is equivalent to running the IDS command **onstat -g ses** for an active session specified by the session-id.

### **Command syntax**

show uccx dbserver session session\_id [options]

#### Arguments

session\_id-(Mandatory) The Informix session ID number

Options

page—Displays the output one page at a time

**file**—Outputs the information to a .txt file. The filename is generated dynamically at runtime and the filename and path are displayed to user after the completion of the operation.

#### Requirements

Level privilege: 0

Command privilege level: 0

Allowed during upgrade: Yes

```
admin:show uccx dbserver session 58
IBM Informix Dynamic Server Version 11.50.UC4 -- On-Line -- Up 14 days 04:43:40
 -- 254160 Kbytes
                  effective
                                                        #RSAM
                                                                 total
session
                                                                            used
    dynamic
                                    pid
id
       user
                 user
                           tty
                                              hostname threads memory
                                                                           memory
     explain
                                     -1
                                                                126976
                                                                           107496
58
        uccxuser -
                                              sakkumar 1
     off
tid
         name
                  rstcb
                           flags
                                    curstk
                                              status
93
         sqlexec 4b2deca0 Y--P--- 5680
                                             cond wait netnorm
               count 2
Memory pools
name
       class addr
                           totalsize freesize #allocfrag #freefrag
             V 4caa9028 122880 17064 332 18
58
58*00
             V
                  4c9d0028 4096
                                      2416
                                               1
                                                           1
              free
                          used
                                         name
                                                       free
name
                                                                    used
                         3360
overhead
               0
                                        scb
                                                       0
                                                                    96
                                        filetable
              0
                                                                    1104
opentable
                         8344
                                                       0
                                         log
               0
                          464
                                                        0
                                                                    16512
ru
                                        keys
               0
                          21600
                                                        0
                                                                    1392
temprec
                         5120
                                                       0
ralloc
               0
                                         gentcb
                                                                    1240
                                        sascb
ostcb
               0
                        2600
                                                       0
                                                                   29384
sql
               0
                         40
                                        rdahead
                                                        0
                                                                   848
                                                        0
hashfiletab
              0
                         280
                                         osenv
                                                                    1552
sqtcb
               0
                          7464
                                         fragman
                                                        0
                                                                    368
GenPg
               0
                          592
                                         udr
                                                        0
                                                                    5136
sqscb info
scb sqscb optofc
                           pdqpriority sqlstats optcompind directives
4c907018 4cc92018 1
                           0
                                       0
                                                2
                                            Iso Lock SQL ISAN I.L.
Lvl Mode ERR ERR Vers Explain
9.28 Off
Sess
          SOL
                         Current
                                          Lvl Mode
Id
          Stmt type
                         Database
58
                                            LC Not Wait 0 0 9.28 Off
                          db cra
Last parsed SQL statement :
 select campaignen0_.campaignID as campaignID3_, campaignen0_.profileID as
    profileID3 , campaignen0 .recordID as recordID3 , campaignen0 .active as
    active3_, campaignen0_.ansMachineRetry as ansMachi5_3_,
    campaignen0_.cacheSize as cacheSize3_, campaignen0_.callbackTimeLimit as
    callback7_3_, campaignen0_.campaignName as campaign8_3_,
campaignen0_.createDateTime as createDa9_3_, campaignen0_.dateInactive as
    dateIna10_3_, campaignen0_.description as descrip11_3_,
    campaignen0_.enabled as enabled3_, campaignen0_.endTime as endTime3_,
    campaignen0_.maxAttempts as maxAtte14_3_,
    campaignen0_.missedCallbackAction as missedC15_3_,
    campaignen0_.privateData as private16_3_, campaignen0_.startTime as
startTime3_ from Campaign campaignen0_ where campaignen0_.active=?
 Command successful.
```

# show uccx dbserver sessions list

This command displays a one-line summary of each active Unified CCX database session. The summary includes the database name, username, session ID, and process ID. The session ID information can be used to display more detailed information about a specified session using the **show uccx dbserver session** command.

# **Command syntax**

show uccx dbserver sessions list [options]

Options

page—Displays the output one page at a time

#### Requirements

Level privilege: 0

Command privilege level: 0

Allowed during upgrade: Yes

### Example

|        | uccx dbserver<br>USERN |         |       | PROCESS | ID |
|--------|------------------------|---------|-------|---------|----|
|        |                        |         |       |         |    |
| db_cra | uccx                   | user    | 49    |         | -1 |
| db cra | uccx                   | user    | 44    |         | -1 |
| db_cra | uccx                   | user    | 46    |         | -1 |
| db cra | uccx                   | user    | 61    |         | -1 |
| db_cra | uccx                   | user    | 24    |         | -1 |
| db cra | uccx                   | user    | 18    |         | -1 |
| db_cra | uccx                   | hruser  | 31224 |         | -1 |
| db cra | uccx                   | user    | 62    |         | -1 |
| db_cra | uccx                   | user    | 60    |         | -1 |
| db cra | uccx                   | user    | 47    |         | -1 |
| db_cra | uccx                   | user    | 59    |         | -1 |
| db cra | uccx                   | user    | 58    |         | -1 |
| db_cra | uccx                   | user    | 48    |         | -1 |
| db cra | uccx                   | user    | 50    |         | -1 |
| db_cra | uccx                   | cliuser | 31616 |         | -1 |

Command successful.

# show uccx dbserver user list

This command displays a one-line summary of each active uccx database user. The summary includes the database name, session ID and process ID. The session ID information can be used to display more detailed information about a specified user session using the **show Unified CCX dbserver session** command.

### **Command syntax**

show uccx dbserver user list [option]

### Option

page—Displays the output one page at a time

#### Requirements

L

Level privilege: 0

Command privilege level: 0

Allowed during upgrade: Yes

### Example

| admin:show uccx dbs<br>DATABASE |          |    | PROCESS ID |  |  |
|---------------------------------|----------|----|------------|--|--|
| sysadmin                        | informix | 15 | 0          |  |  |
| sysadmin                        | informix | 16 | 0          |  |  |
| sysadmin                        | informix | 17 | 0          |  |  |
| sysmaster                       | uccxuser | 18 | -1         |  |  |
| db cra                          | uccxuser | 18 | -1         |  |  |
| sysmaster                       | uccxuser | 24 | -1         |  |  |
| db cra                          | uccxuser | 24 | -1         |  |  |
| db cra repository               | uccxuser | 25 | -1         |  |  |
| sysmaster                       | uccxuser | 25 | -1         |  |  |
| fcrassvr                        | uccxuser | 26 | -1         |  |  |
| sysmaster                       | uccxuser | 26 | -1         |  |  |
| sysmaster                       | uccxuser | 44 | -1         |  |  |
| db_cra                          | uccxuser | 44 | -1         |  |  |
| db_cra_repository               | uccxuser | 45 | -1         |  |  |
| sysmaster                       | uccxuser | 46 | -1         |  |  |
| db_cra                          | uccxuser | 46 | -1         |  |  |
| sysmaster                       | uccxuser | 47 | -1         |  |  |
| db_cra                          | uccxuser | 47 | -1         |  |  |
| db_cra                          | uccxuser | 48 | -1         |  |  |
| sysmaster                       | uccxuser | 48 | -1         |  |  |
| sysmaster                       | uccxuser | 49 | -1         |  |  |
| Command successful.             |          |    |            |  |  |

# show uccx dbserver user waiting

This command displays a one-line summary of each Unified CCX database user and also displays whether a user session is waiting for a resource.

#### **Command syntax**

show uccx dbserver user waiting [option]

# Option

page—Displays the output one page at a time

### Requirements

Level privilege: 0

Command privilege level: 0

Allowed during upgrade: Yes

```
admin:show uccx dbserver user waiting
USERNAME SESSION ID LATCH LOCK BUFFER CHECKPOINT TRANSACTION INCRITICAL
```

| informix       | 16     | Ν | Ν | Ν | Ν | Ν | Ν |
|----------------|--------|---|---|---|---|---|---|
| informix       | 17     | Ν | Ν | Ν | N | N | Ν |
| informix       | 15     | Ν | Ν | Ν | N | N | Ν |
| uccxcliuser    | 33927  | Ν | Ν | Ν | N | N | N |
| uccxcliuser    | 32784  | Ν | Ν | Ν | N | N | N |
| uccxcliuser    | 32737  | Ν | Ν | N | N | N | Ν |
| uccxcliuser    | 32631  | Ν | Ν | N | N | N | Ν |
| uccxcliuser    | 34424  | Ν | Ν | N | N | N | Ν |
| uccxcliuser    | 32522  | Ν | Ν | N | N | N | Ν |
| uccxcliuser    | 34364  | Ν | Ν | N | N | N | Ν |
| uccxcliuser    | 32508  | Ν | Ν | N | N | N | N |
| uccxcliuser    | 32480  | Ν | Ν | N | N | N | N |
| uccxcliuser    | 31616  | Ν | Ν | N | N | N | N |
| uccxcliuser    | 31601  | Ν | Ν | N | N | N | N |
| uccxcliuser    | 34327  | Ν | Ν | N | N | N | N |
| uccxcliuser    | 34071  | N | N | N | N | N | N |
| uccxcliuser    | 33981  | N | N | N | N | N | N |
| uccxcliuser    | 33939  | N | N | N | N | N | N |
| uccxhruser     | 31224  | N | N | N | N | N | N |
| uccxuser       | 30278  | N | Ν | N | N | N | N |
| uccxuser       | 60     | N | N | N | N | N | N |
|                |        |   |   |   |   |   |   |
| Command succes | ssful. |   |   |   |   |   |   |
|                |        |   |   |   |   |   |   |

# show uccx tech dbserver log message

This command displays the most recent messages in the Informix message log. The number of messages displayed is determined by the lines parameter.

#### **Command syntax**

show uccx tech dbserver log message [lines] [option]

#### Arguments

lines—(Optional) Number of lines from message log that will be displayed. Defaults to 20.

### Option

page—Displays the output one page at a time

### Requirements

Level privilege: 0

Command privilege level: 0

Allowed during upgrade: Yes

```
admin:show uccx tech dbserver log message 10
Message Log File: online.uccx.log
The last 10 lines of the log file are -
16:05:19 Maximum server connections 33
16:05:19 Checkpoint Statistics - Avg. Txn Block Time 0.000, # Txns blocked 0,
Plog used 21, Llog used 12
16:10:19 Checkpoint Completed: duration was 0 seconds.
16:10:19 Wed Aug 19 - loguniq 8, logpos 0x93c018, timestamp: 0xb0244c Interval:
```

```
4106
16:10:19 Maximum server connections 33
16:10:19 Checkpoint Statistics - Avg. Txn Block Time 0.000, # Txns blocked 0,
Plog used 2, Llog used 2
Command successful.
```

# show uccx dbtable contents

This command displays the contents of the specified table.

### **Command syntax**

show uccx dbtable contents database\_name table\_name [option]

#### Arguments

database\_name—(Mandatory) Name of the database for example, db\_cra, db\_cra\_repository in which the table resides

table\_name—(Mandatory) Name of the table

#### Option

page—Displays the output one page at a time

### Requirements

Level privilege: 0

Command privilege level: 0

Allowed during upgrade: Yes

### Example

```
admin:show uccx dbtable contents db_cra resource
Output is in file: uccx/cli/resource_Contents_1250666550481.csv
```

Command successful.

# show vmtools version

This command displays the current version of the vmtools that are installed on the system.

### **Command syntax**

show vmtools version
Requirements
Level privilege: 0

Command privilege level: 1

Allowed during upgrade: No

```
admin:show vmtools version
Current VMWare Tools running version: 10.0.9.55972 (build-3917699)
```

# show uccx asr sessions

This command shows the number of concurrent active ASR sessions.

**Command syntax** 

show uccx asr sessions

Requirements

Level privilege: 1

Command privilege level: 1

Allowed during upgrade: No

Example

```
admin:show uccx asr sessions
10.11.12.13 : Concurrent = 0 , Aggregate [Success = 0 , Failure = 0 ]
11.12.13.14 : Concurrent = 0 , Aggregate [Success = 0 , Failure = 0 ]
Total : Concurrent = 0 , Aggregate [Success = 0 Failure = 0 ]
```

```
Command successful.
```

# show uccx tts sessions

This command shows the number of concurrent active TTS sessions.

**Command syntax** 

show uccx tts sessions

#### Requirements

Level privilege: 1

Command privilege level: 1

Allowed during upgrade: No

Example

```
admin:show uccx tts sessions
10.11.12.13 : Concurrent = 0 , Aggregate [Success = 0 , Failure = 0 ]
11.12.13.14 : Concurrent = 0 , Aggregate [Success = 0 , Failure = 0 ]
Total : Concurrent = 0 , Aggregate [Success = 0 Failure = 0 ]
```

```
Command successful.
```

# show webapp session timeout

This command displays the webapp session timeout value in minutes, that has been set to invalidate any inactive Unified CCX web application sessions. After the set time elapses, the users are logged off from any

of the inactive Unified CCX web sessions. The default value is 30 minutes. This command is node specific and displays the value that is configured for the node on which this command is run.

#### **Command syntax**

show webapp session timeout

#### Requirements

Command privilege level: 0

Allowed during upgrade: Yes

#### Example

admin: show webapp session timeout The current session-timeout used for web sessions and applications is 10 minutes.

Applies to: Cisco Identity Service Management, Disaster Recovery System, Cisco Unified CCX Administration, Cisco Finesse Administration, Cisco Unified Serviceability, Cisco Unified CCX Serviceability, Cisco Unified OS Administration, and Cisco Unified Intelligence Center.

# show cli session timeout

This command displays the CLI session timeout value in minutes, that has been set to invalidate any inactive Unified CCX CLI sessions. After the set time elapses, the users are logged off from any of the inactive Unified CCX CLI sessions. The default value is 30 minutes. This command is node specific and displays the value that is configured for the node on which this command is run.

#### **Command syntax**

show cli session timeout

# Requirements

Command privilege level: 0

Allowed during upgrade: Yes

### Example

admin: show cli session timeout CLI session-timeout is set to 20 minutes for new CLI sessions.

# Set Commands

# set uccx trace defaults

This command sets the default trace levels for all components and subcomponents in Unified CCX. If the optional component is specified, it sets the default trace levels only for all the subcomponents of the specified component. If both the optional component and subcomponent are specified, it sets the default trace levels only for the specified subcomponent under the component.

### **Command syntax**

#### set uccx trace defaults [component] [subcomponent]

#### Options

- **Component**—(Mandatory) Sets the default trace levels for all the subcomponents of this component. The various components are UCCXEngine, UCCXCvd, UCCXAppAdmin and JTAPI CLIENT.
- Sub-component—(Optional) Sets the default trace levels for this subcomponent for the specified component. This trace level can be specified only if the component was specified preceding it.

#### Requirements

Level privilege: 1

Command privilege level: 1

Allowed during upgrade: No

#### Example

```
admin:set uccx trace defaults uccxengine
SS_HTTP
Default traces restored successfully for the module.
```

# set uccx trace file size component size

This command sets the trace file size for the specified component.

Command syntax set uccx trace file size [component] [size] Parameters component—(Mandatory) The component such as UCCXEngine or UCCXEditor size—(Mandatory) Specifies the file size in bytes Requirements Level privilege: 1 Command privilege level: 1 Allowed during upgrade: No Example

admin:set uccx trace file size uccxengine 3145728 Trace file size for uccxengine is set to 3145728 bytes.

# set uccx trace file count component no-of-files

This command sets the trace file count for the specified component, that is the maximum number of trace files after which older files will start getting overwritten.

### **Command syntax**

set uccx trace file count [component] [no-of-files]

Arguments

- component—(Mandatory) The component such as UCCXEngine or UCCXEditor.
- no-of-files—(Mandatory) Specifies the number of files after which older files will get overwritten.

#### Requirements

Level privilege-1

Command privilege level—1

Allowed during upgrade-No

### Example

```
admin:set uccx trace file count uccxengine 300 Trace file count for uccxengine is set to 300
```

# set uccx trace enable

Enables the specified logging level for the sub-component in the component mentioned in the command. The user can enter multiple levels of logging by separating them by commas.

After the completion of the command, a message is displayed showing the current log trace settings enabled.

Restart the Unified CCX services for the trace changes to take effect.

**Command syntax** 

set uccx trace enable [component] [sub-component] [level]

Options

component-(Mandatory) The component such as UCCXEngine or UCCXEditor or JTAPI CLIENT

**sub-component**—(Mandatory) The subcomponent within the component such as JTAPI Subsystem within the UCCXEngine component. For the JTAPI CLIENT component, there are no sub-components.

**sub-component**—(Mandatory) The subcomponent within the component such as SS\_SIP within the UCCXEngine component. For the SS\_SIP component, there are no sub-components.

Level—(Mandatory) The logging level which will be enabled. Tracing levels are Debugging, XDebugging1, XDebugging2, XDebugging2, XDebugging3, XDebugging4 and XDebugging5. For the JTAPI\_CLIENT, the tracing levels are Warning, Informational, Debug, Jtapi\_Debug, JtapiImpl\_Debug, Cti\_Debug, CtiImpl\_Debug, Protocol Debug and Misc Debug.

**Level**—(Mandatory) The logging level which will be enabled. Tracing levels are Debugging, XDebugging1, XDebugging2, XDebugging3, XDebugging4 and XDebugging5.

#### Requirements

Level privilege: 1

Command privilege level: 1

Allowed during upgrade: No

```
admin:set uccx trace enable uccxengine SS_VB debugging
Trace for uccxengine:SS_VB:debugging is enabled.
Command successful.
```

### Example 2

```
admin:set uccx trace enable UCCXengine SS_SIP XDEBUGGING1,XDEBUGGING2
Trace for uccxengine:SS_SIP:XDEBUGGING1 is enabled
Trace for uccxengine:SS_SIP:XDEBUGGING2 is enabled
Command successful.
```

# set uccx trace disable

Disables the specified logging level for the subcomponent in the component mentioned in the command. The user can enter multiple levels of logging by separating them by commas. You cannot use this command to turn off Alarm tracing.

After the completion of the command, a message is displayed showing the current log trace settings enabled.

Restart the Unified CCX services for the trace changes to take effect.

### **Command syntax**

set uccx trace disable [component] [sub-component] [level]

Options

**Component**—The component such as UCCXEngine or UCCXEditor or JTAPI\_CLIENT.

**Sub-component**—The subcomponent within the component such as JTAPI Subsystem within the UCCXEngine component. For the JTAPI\_CLIENT component, there are no subcomponents.

**Sub-component**—The subcomponent within the component such as SS\_SIP within the UCCXEngine component.

**Level**—(Mandatory) The logging level which will be disabled. Tracing levels are Debugging, XDebugging1, XDebugging2, XDebugging2, XDebugging3, XDebugging4 and XDebugging5. The tracing levels will also be available as part of the help of the command.

#### Requirements

Level privilege: 1

Command privilege level: 1

Allowed during upgrade: No

### Example 1

```
admin:set uccx trace disable uccxengine SS_VB debugging
Trace for uccxengine:SS_VB:debugging is disabled.
Command successful.
```

```
set uccx trace disable UCCXEngine SS_SIP XDEBUGGING1,XDEBUGGING2
Trace for uccxengine:SS_SIP:XDEBUGGING1 is disabled
```

```
Trace for uccxengine:SS_SIP:XDEBUGGING2 is disabled
Command successful.
```

# set password user security

This command changes the security/SFTP password on Unified CCX. In addition to changing the security password, it also changes the passwords of the internal Unified CCX users.

#### **Command syntax**

set password user security

#### Requirements

Level privilege: 1

Command privilege level: 1

Allowed during upgrade: No

### Example

admin:set password user security Please enter the old password: \*\*\*\*\* Please enter the new password: \*\*\*\*\* Reenter new password to confirm: \*\*\*\*\* WARNING: Please make sure that the security password on the publisher is changed first. The security password needs to be the same on all cluster nodes, including the application server, therefore the security password on all nodes need to be changed. After changing the security password on a cluster node, please restart that node. Continue (y/n)?y

Please wait...

Command successful.

# set tls server cert\_type

Use this command to set the server certificate type to either RSA or ECDSA ciphers for TLS connections. The certificate set to the specified type is then presented for the cipher negotiations on all incoming TLS communications.

#### **Command syntax**

#### set tls server cert\_type [option]

Option

ecdsa—Sets the certificate type to ECDSA.

rsa-Sets the certificate type to RSA.

# Requirements

Level privilege: 1

Command privilege level: 1

Allowed during upgrade: No

#### Example

admin:set tls server cert\_type rsa

Configuring the server to use RSA certificates for all inbound connections.

Do you want to continue (y/n) ? y Yes entered

Configuring the server to use RSA ciphers for inbound connections.

Successfully configured the server to use RSA certificate for all inbound connections.

It is highly recommended that you perform a system backup

after the system reboot. Ensure all the nodes in the cluster are running on the same certificate type by running the 'set' command

Broadcast message from root@uccxfirstnode (Mon Jul 5 10:31:04 2021):

The system is going down for reboot in 1 Minute

Broadcast message from root@uccxfirstnode (Mon 2021-07-05 10:31:05 IST):

The system is going down for reboot at Mon 2021-07-05 10:32:04 IST!

Ò

Note

After the system reboots, the self-signed and CA certificates of the servers, whose certificate type has changed, must be regenerated and re-uploaded into the client servers.

You can also use this command to set the certificates in Customer Collaboration Platform.

ECDSA does not work with Webex Experience Management (WxM) because WxM does not support Elliptic Curve (EC) certificates.

# set tls server min-version

This command allows you to configure the minimum TLS version in the server that can be used for inbound SSL connections. You must restart the system for the changes to take effect.

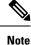

In a high availability (HA) deployment, run this CLI command on both the nodes of the cluster. Restart both the nodes after executing the CLI command.

### **Command syntax**

set tls server min-version [tls server minVersion]

Options

tls server minVersion—Refers to 1.2 (TLS Version 1.2)

#### Requirements

Level privilege: 1

Command privilege level: 1

Allowed during upgrade: No

### Example

```
admin:set tls server min-version 1.2
**WARNING** If you are lowering the TLS version it can lead to security issues
**WARNING**
Do you really want to continue (yes/no) ? yes
Execute this command in the other nodes of the cluster.
Restart the system using the command 'utils system restart' for the changes to
take effect
Command successful
```

# set tls client min-version

This command allows you to configure the minimum TLS version in the client that can be used for outbound SSL connections. You must restart the system for the changes to take effect.

Note

In a high availability (HA) deployment, run this CLI command on both the nodes of the cluster. Restart both the nodes after executing the CLI command.

### **Command syntax**

set tls client min-version [tls client minVersion]

Options

tls client minVersion—Refers to 1.2 (TLS Version 1.2)

# Requirements

Level privilege: 1

Command privilege level: 1

Allowed during upgrade: No

```
admin:set tls client min-version 1.2
**WARNING** If you are lowering the TLS version it can lead to security issues
**WARNING**
Do you really want to continue (yes/no) ? yes
Execute this command in the other nodes of the cluster.
Restart the system using the command 'utils system restart' for the changes to
take effect
Command successful
```

# set uccx provider ip axl

This command sets the Unified CCX AXL provider IP address. Use this command only when the IP address of Unified Communications Manager has been changed and Unified CCX is being pointed to the new IP address.

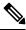

**Note** After you run this command, restart the Unified CCX Engine service. After Unified CCX Engine service starts successfully, restart Cisco Tomcat using the CLI command **utils service restart Cisco Tomcat**.

**Command syntax** 

set uccx provider ip axl [ip-address]

Arguments

[ip-address]—The IP address of the AXL provider.

Requirements

Level privilege: 0

Command privilege level: 0

Allowed during upgrade: No

Example

```
admin: set uccx provider ip axl 10.78.14.140
Cisco Unified Communications Manager IP is set to 10.78.14.140
```

Command Successful.

# set uccx provider ip jtapi

This command sets the Unified CCX JTAPI provider IP address. Use this command only when the IP address of Unified Communication Manager has been changed and Unified CCX is being pointed to the new IP address.

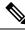

**Note** After you run this command, restart the Unified CCX Engine service. After Unified CCX Engine service starts successfully, restart Cisco Tomcat using the CLI command **utils service restart Cisco Tomcat**.

**Command syntax** 

set uccx provider ip jtapi [ip-address]

Arguments

[ip-address]—The IP address of the JTAPI provider.

Requirements

Level privilege: 0

Command privilege level: 0

Allowed during upgrade: No

### Example

```
admin: set uccx provider ip jtapi 10.78.14.140
UCCX JTAPI Provider is set to 10.78.14.140
Command Successful.
```

# set uccx provider ip rmcm

This command sets the Unified CCX Resource Manager-Contact Manager provider IP address. Use this command only when the IP address of Unified Communications Manager has been changed and Unified CCX is being pointed to the new IP address.

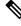

Note

After you run this command, restart the Unified CCX Engine service. After Unified CCX Engine service starts successfully, restart Cisco Tomcat using the CLI command **utils service restart Cisco Tomcat**.

**Command syntax** 

set uccx provider ip rmcm [ip-address]

Arguments

[ip-address]—The IP address of the RMCM provider.

### Requirements

Level privilege: 0

Command privilege level: 0

Allowed during upgrade: No

### Example

admin: set uccx provider ip rmcm 10.78.14.140 UCCX RMCM Provider is set to 10.78.14.140

Command Successful.

# set uccx appadmin administrator

Administrator capability can be added to a user in Unified Communications Manager using this command.

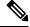

**Note** Run this command to set the administrator for a configured Unified CCX system only. For a newly installed system, you must login with the platform login password that you specified during installation.

### **Command syntax**

set uccx appadmin administrator [username]

#### **Options**

[username]—Username is set as the Cisco Unified CCX application administration.

Requirements

Level privilege: 1

Command privilege level: 1

Allowed during upgrade: No

# Example

```
admin:set uccx appadmin administrator username UCCX appadmin adminstrator is set to username
```

| N | 1. | h |
|---|----|---|

You cannot assign Administrator capability to a user ID that is the same as the application administrator user ID that you created during the Unified CCX installation. If you assign Administrator capability to such a user ID, a "Command failed" error message is displayed on the console.

# set authmode

This command is used to set the authentication mode.

**Command syntax** 

set authmode <non\_sso>

### Options

non\_sso - to set authentication to Non-SSO mode.

### Requirements

Level privilege: 4

Command privilege level: 4

Allowed during upgrade: No

# Example

admin:set authmode non\_sso

# set uccx asr count clear

This command clears all the counts that were recorded from the ASR hosts.

**Command syntax** 

set uccx asr count clear

Requirements

Level privilege: 1

Command privilege level: 1

Allowed during upgrade: No

### Example

```
admin:set uccx asr count clear
ASR reset successfully
Command successful.
```

# set uccx tts count clear

This command clears all the counts that were recorded from the TTS hosts.

```
Command syntax
```

set uccx tts count clear

### Requirements

Level privilege: 1

Command privilege level: 1

Allowed during upgrade: No

# Example

```
admin:set uccx tts count clear
ASR reset successfully
Command successful.
```

# set webapp session maxlimit

This command sets the maximum limit for the number of concurrent Unified CCX web application sessions per user.

For the new setting to become effective, you must restart the node. Until you restart the node, the system continues to use the old values. In a HA setup, you must run this command on both the nodes. This command prompts you to restart the node.

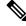

**Note** Restart the nodes during off-peak traffic hours to avoid impact on the system performance.

This setting is preserved during software upgrades on both the nodes.

If the number of sessions is limited to 1 on both nodes, a user is allowed to have one session each on both the nodes.

### **Command syntax**

set webapp session maxlimit number

Syntax Description

| Parameters | Description                                                                                                    |
|------------|----------------------------------------------------------------------------------------------------|
| number     | Specifies the number to limit the concurrent web application sessions.                                                                                                    |
|            | The value ranges from 1 to 10.                                                                                                    |
|            | Default value is 10.                                                                                                    |
|            | Note When you exceed the defined limit for<br>maximum number of signed in sessions,<br>the interface sign-in page displays the<br>Logon Status message as: The<br>Session limit has already<br>been reached for<br><username>. Please logout<br/>from those sessions or wait<br/><value> minutes for<br/>inactive sessions to be<br/>automatically closed.</value></username> |

#### **Command Modes**

Administrator

### **Requirements**

Command privilege level: 1

Allowed during upgrade: No

Applies to: Cisco Identity Service Management, Disaster Recovery System, Cisco Unified CCX Administration, Cisco Finesse Administration, Cisco Unified Serviceability, Cisco Unified CCX Serviceability, Cisco Unified OS Administration, and Cisco Unified Intelligence Center.

### set webapp session timeout

This command sets the time in minutes to invalidate any inactive Unified CCX web application sessions. After the set time elapses, the users are logged off from any of the inactive Unified CCX web sessions. The default session timeout value is 30 minutes.

For the new setting to become effective, you must restart the node. Until you restart the node, the system continues to use the old values. In a HA setup, you must run this command on both the nodes. This command prompts you to restart the node.

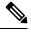

Note Restart the nodes during off-peak traffic hours to avoid impact on the system performance.

This setting is preserved during software upgrades on both the nodes.

#### **Command syntax**

set webapp session timeout minutes

#### Syntax Description

| Parameters | Description                                                                                                    |
|------------|----------------------------------------------------------------------------------------------------|
| minutes    | <ul> <li>Specifies the time, in minutes, that must elapse before<br/>a web application times out and logs off the user.</li> <li>Value range: 5-35000 minutes</li> <li>Default value: 30 minutes</li> </ul> |

#### **Command Modes**

Administrator

#### Requirements

Command privilege level: 1

Allowed during upgrade: No

Applies to: Cisco Identity Service Management, Disaster Recovery System, Cisco Unified CCX Administration, Cisco Finesse Administration, Cisco Unified Serviceability, Cisco Unified CCX Serviceability, and Cisco Unified OS Administration.

```
admin:set webapp session timeout 20
Continuing with this operation will set the session-timeout for web sessions to
20 minutes
after the node has been rebooted.
Continue (y/n)?y
web session-timeout updated to 20 minutes.
The node has to be rebooted for the changes to take effect immediately.
This will disconnect active web sessions.
Continue (y/n)?n
The updated web session time-out would take effect on next reboot
```

The current session-timeout used for web sessions and applications is 30 minutes. The updated session-timeout value of 20 minutes will take effect on restart of the node.

# run Commands

### run uccx hrdataexport

This command dumps the historical reporting data and related configuration information to csv files, and a tar file is created that contains all the exported csv files. The tar file is saved in the local file system, under <activelog>/uccx/log/db/hrdataexport.

The command output indicates the filename and specific commands that you must run to transfer the generated tar file to a remote server and to delete the file from the local disk.

If the Start Date and End Date are specified, then the data between those dates, including the start and end dates, is exported. If only one date parameter is passed, it is considered as start date and all the data from that date onwards is exported.

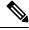

Note When the command is run, any previous tar file that was created is deleted. At any point only one Historical Reporting data export file is saved in the local file system. So after the Historical Reporting data is exported, transfer the tar file to remote server before running the command again.

#### **Command Syntax**

run uccx hrdataexport all [Start Date] [End Date]

Dumps all the historical reporting data.

run uccx hrdataexport reports report names [Start Date] [End Date]

Dumps all the historical reporting data for given reports.

#### run uccx hrdataexport tables table names [Start Date] [End Date]

Dumps all the historical reporting data for given table names.

#### **Parameters**

**report names**—(Mandatory) Comma separated names of the specific reports for which the corresponding data has to be exported. Enclose the list of report names in "" (double quotes).

**table names**—(Mandatory) Comma separated names of the specific tables from which the data is exported. Enclose the list of table names in "" (double quotes).

[Start Date]—(Optional) Must be in the format "yyyy-MM-dd HH:mm:ss", including the double quotes.

[End Date]—(Optional) Must be in the format "yyyy-MM-dd HH:mm:ss", including the double quotes.

#### Examples

admin:run uccx hrdataexport all "2012-01-01 00:00:00" "2012-02-01 00:00:00"

```
admin:run uccx hrdataexport reports "abandoned call detail activity report,aborted
rejected call detail report"
"2012-01-01 00:00:00" "2012-02-01 00:00:00"
admin:run uccx hrdataexport tables
"agentconnectiondetail,agentstatedetail,contactcalldetail"
"2012-01-01 00:00:00" "2012-02-01 00:00:00"
```

# run uccx sql database\_name sql\_query

Runs an SQL "select" statement from the CLI. Read-only operations are permitted. Insert, Update, Delete and any DML statements are disallowed. This command allows queries to be run against the Unified CCX databases (data stores) and sysmaster database for the Unified CCX Informix instance (IDS engine).

#### **Command syntax**

run uccx sql database\_name sql\_query [options]

#### Arguments

database name-(Mandatory) Database on which the SQL statement is run

sql\_query-(Mandatory) The sql statement to run

#### **Options**

page—Displays the output one page at a time

file—Stores the output to a file instead of showing it on the console. The name of the file is displayed after the completion of the command.

#### Requirements

Level privilege: 0

Command privilege level: 0

Allowed during upgrade: No

```
admin:run uccx sql db cra select resourceid, resourcename from resource
RESOURCEID
            RESOURCENAME
_____
              _____
1
        b
2
        agent22
3
        sacagent3
4
        sacagent1
7
        user
8
        sacagent2
9
       user agent2
10
       user rtlite1
11
        agent130
14
        sk1
15
        sk2
24
       User RT Pro
```

### run uccx sp database\_name sp\_name

Runs a stored procedure that is specified as a parameter on the database, which is also mentioned as a parameter. This command runs only a stored procedure.

#### **Command Syntax**

run uccx sp database\_name sp\_name [options]

#### Arguments

database name-(Mandatory) Database on which the stored procedure is run

sp name-(Mandatory) The stored procedure to be run

#### Options

page—Displays the output one page at a time

file—Stores the output to a file instead of showing it on the console. The name of the file is displayed after the completion of the command.

#### Requirements

Level privilege: 0

Command privilege level: 0

Allowed during upgrade: No

#### Example

```
admin:run uccx sp db_cra sp_email_contact_detail('2016-12-06 18:30:00','2016-12-07
18:29:59','testemailcsql','FinesseAgentl','')
CONTACT_ID SEQUENCE_NUMBER CSQ_NAME AGENT_NAME RECEIVED
RETRIEVED REPLIED DISCARDED FROM_ADDRESS REPLY_TO_ADDRESS
TO_ADDRESS SUBJECT CONTACT_TYPE CONTACT_DISPOSITION EMAIL_REPLY_TO
EMAIL_REPLY_CC EMAIL_REPLY_BCC
```

```
D82AC14C1000015800000EFF0A4E5D8A 0 testemailcsq1 FinesseAgent1
2016-12-07 07:22:49.0 2016-12-07 07:59:45.051 2016-12-07 08:00:47.06 null
reboottest2@sky13.sm "RebootTestUser2 Reboot." <reboottest2@sky13.sm>
reboottest1@sky13.sm test 1 2
reboottest2@sky13.sm, reboottest1@sky13.sm
```

Command successful.

# **Utils Commands**

### utils remote\_account

This command allows you to enable, disable, create, and check the status of a remote account.

#### **Command Syntax**

utils remote\_account status

- utils remote\_account enable
- utils remote\_account disable
- utils remote\_account create username life

#### Arguments

- username—Specifies the name of the remote account. The username can contain only lowercase characters and must be more than six characters long.
- life—Specifies the life of the account in days. After the specified number of days, the account expires.

#### **Usage Guidelines**

A remote account generates a pass phrase that allows Cisco support personnel to access the system for the specified life of the account. You can have only one remote account that is enabled at a time.

#### Example

```
admin:utils remote_account status
Remote Support
Status : disabled
Decode Version : 2
```

### <u>/!\</u>

Caution

Avoid creating remote account usernames starting with "uccx" or "UCCX" because such usernames may conflict with system account names that are used internally within the Cisco Unified Contact Center Express server.

## utils reset\_application\_ui\_administrator\_name

This command resets the application user interface administrator name for Serviceability, CUIC Admin property, and CUIC Administrator.

#### **Command syntax**

utils reset\_application\_ui\_administrator\_name

**Command Modes** 

Administrator (admin)

#### Requirements

Command privilege level: 0

Allowed during upgrade: Yes

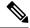

Note

Restart the service (Cisco Unified Intelligence Center Reporting Service) on all nodes in the cluster to enable the new administrator to log in to Unified Intelligence Center.

```
admin:utils reset_application_ui_administrator_name
------ utils reset_ui_administrator_name ------
Reset user interface administrator user name
New administrator user name:
User_1
Serviceability Administrator user name has been successfully updated to User_1
CUIC Admin property has been successfully updated to User_1
CUIC Administrator user name has been successfully updated to User_1
```

### utils reset\_application\_ui\_administrator\_password

This command resets the application user interface administrator password.

Command syntax

utils reset\_application\_ui\_administrator\_password

**Command Modes** 

Administrator (admin)

Requirements

Command privilege level: 0

Allowed during upgrade: Yes

Example

```
admin:utils reset_application_ui_administrator_password
New password:*******
Confirm new Password:******
```

### utils service

This command allows start, stop, activate, deactivate, list, auto-restart and restart of the following services:

- System SSH
- Service Manager
- Entropy Monitoring Daemon
- Cisco SCSI Watchdog
- A Cisco DB
- A Cisco DB Replicator
- Cisco AMC Service
- Cisco Audit Event Service

- Cisco CDP
- Cisco CDP Agent
- Cisco CallManager Serviceability
- Cisco Certificate Change Notification
- Cisco Certificate Expiry Monitor
- Cisco Cloud Connect Container Manager
- Cisco Database Layer Monitor
- Cisco DRF Local
- Cisco DRF Master
- Cisco Finesse Tomcat
- · Cisco Identity Service
- Cisco Log Partition Monitoring Tool
- Cisco RIS Data Collector
- Cisco RTMT Reporter Servlet
- Cisco Syslog Agent
- Cisco Tomcat
- Cisco Tomcat Stats Servlet
- Cisco Trace Collection Service
- Cisco Trace Collection Servlet
- Cisco Unified Serviceability RTMT
- Cisco Finesse Tomcat
- Cisco Unified CCX Administration
- Cisco Unified CCX CVD Dependent Webapp
- · Cisco Unified CCX Cluster View Daemon
- Cisco Unified CCX Configuration API
- Cisco Unified CCX DB Perfmon Counter Service
- Cisco Unified CCX Database
- Cisco Unified CCX Engine
- Cisco Unified CCX Notification Service
- Cisco Unified CCX Perfmon Counter Service
- Cisco Unified CCX SNMP Java Adapter
- Cisco Unified CCX Serviceability

- Cisco Unified CCX Socket.IO Service
- Cisco Unified CCX Voice Subagent
- Cisco Unified CCX WebServices
- Cisco Unified Intelligence Center Reporting Service
- Cisco Unified Intelligence Center Serviceability Service
- Cisco Unified Serviceability RTMT
- Cisco Web Proxy Service
- Docker Engine
- Host Resources Agent
- MIB2 Agent
- Platform Administrative Web Service
- Platform Communication Web Service
- SNMP Master Agent
- SOAP -Log Collection APIs
- SOAP -Performance Monitoring APIs
- SOAP -Real-Time Service APIs
- System Application Agent
- Cisco DirSync
- Cisco Serviceability Reporter

#### **Command syntax**

#### utils service [option] [service-name]

#### Arguments

**option**—The option to {start | stop | activate | deactivate | list | auto-restart | restart} a service.

service-name—The name of the service.

#### Requirements

Level privilege: 1

Command privilege level: 1

Allowed during upgrade: No

```
admin:utils service start Cisco Unified CCX Administration
Service Manager is running
Cisco Unified CCX Administration[STARTING]
Cisco Unified CCX Administration[STARTING]
```

```
Cisco Unified CCX Administration[STARTED]
Cisco Unified CCX Administration[STARTED]
```

### utils system upgrade

This command allows you to install upgrades and Cisco Option Package (COP) files from both local and remote directories.

**Command syntax** 

utils system upgrade [Options]

Options

**initiate**—Starts a new upgrade wizard or assumes control of an existing upgrade wizard. The wizard prompts you for the location of the upgrade file for Unified CCX.

status—Displays status of the upgrade

cancel—Stops the upgrade process

#### Example

```
admin:utils system upgrade initiate
Warning: Do not close this window without first canceling the upgrade.
Source:
1) Remote Filesystem via SFTP
2) Remote Filesystem via FTP
3) Local DVD/CD
q) quit
Please select an option (1 - 3 or "q" ):
```

### utils system switch-version

This command restarts and switches the system to the Unified CCX product release that is installed on the inactive partition.

#### **Command syntax**

utils system switch-version

#### Requirements

Level privilege: 1

Command privilege level: 1

Allowed during upgrade: No

When the user initiates a switch version, system restart, or system shutdown from the CLI, a warning message is displayed and user confirmation is requested before Unified CCX runs the command. This command is applicable for the following scenarios:

• The system detects that a switch version is in progress.

• The system detects that a previous switch version was abruptly terminated.

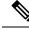

**Note** A switch version operation is abruptly terminated if a power reset or hard reboot is performed on the Unified CCX system when the operation is in progress.

#### Example

```
admin:utils system switch-version
** There is no inactive side available **
```

### utils uccx database dbserver integrity

This command checks the integrity of the database server disk structures and displays results. It also checks the DB configuration integrity and performs a fix if integrity is broken. Detailed information is output to a text file. The Informix oncheck utility is used for the command.

#### **Command Syntax**

utils uccx database dbserver integrity

#### Requirements

Level privilege: 0

Command privilege level: 0

Allowed during upgrade: Yes

#### Example

```
admin:utils uccx database dbserver integrity
This operation may take a few minutes to complete. Please wait...
Output is in file: uccx/cli/DbServerIntegrity_1372844998930.txt
Command successful.
Starting DB config integrity check
This operation may take a few minutes to complete. Please wait...
Output is in file: uccx/cli/DbConfigIntegrity_1372845048816.txt
Use "file view activelog uccx/cli/DbConfigIntegrity_1372845048816.txt" command
to see output
Command successful.
```

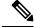

**Note** The name of the file containing the output from all the checks performed is automatically generated by the command script. For the filename to be unique, the naming format is DbServerIntegrity\_<TIMESTAMP>.txt. This format ensures the uniqueness across processes and over time. The file path and filename are displayed after the completion of the operation.

# utils uccx list license

This command lists the licenses that are uploaded into the uccx system.

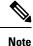

This command is not applicable when you are using Smart Licensing.

Command syntax

utils uccx list license

Requirements

Level privilege: 1

Command privilege level: 1

Allowed during upgrade: No

#### Example

```
admin:utils uccx list license
The following licenses are uploaded in the system:
ccx90_pre_demo.lic
UCCXLicense.lic
ccx100_premium_300seat_allfeatures_dummy.lic
ccx90_enh_demo.lic
ccx_10.5-300_Seat_DummyLicense.lic
Command successful.
```

### utils uccx delete license licenseName

This command deletes a license, permanent or temporary, that is already uploaded into the Unified CCX system.

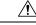

**Caution** Use this command with extreme care, because it will delete any license that has been uploaded to the Unified CCX system, without checking whether the license is a temporary or a permanent one. Use this command only to delete wrong or invalid permanent licenses. You can delete temporary licenses by using Unified CCX Administration.

Note

e For the single-node system, run the delete command first, and then restart the Unified CCX node. For the HA system, run the delete command separately on each of the two nodes, and then restart both the Unified CCX nodes in the cluster.

#### **Command syntax**

utils uccx delete license licenseName

#### Arguments

licenseName is deleted from the Unified CCX system

#### Requirements

Level privilege: 1

Command privilege level: 1

Allowed during upgrade: No

#### Example

```
admin:utils uccx delete license ccx10_premium_300seat.lic
Warning:
Deleting the license may have adverse effect on the working of the uccx system.
After deleting the license from all UCCX nodes, restart the UCCX nodes in the
cluster.
Are you sure you want to run this command?
Continue (y/n)?n
Exiting the command.
Command successful.
```

### utils uccx jtapi\_client update

This command updates the JTAPI Client version on the active partition on the Unified CCX box to match JTAPI version on the Unified Communications Manager. This command downloads the JTAPI Client from the Unified Communications Manager and checks whether the downloaded version needs to be installed. If the downloaded version needs to be installed, it installs the downloaded JTAPI Client and displays a message that the JTAPI Client was updated with the previous and the current versions. If the downloaded version does not need to be installed, it displays a message saying the same and displays the current JTAPI Client version.

The JTAPI client update occurs only on the local node and not the second node in case of an HA deployment.

Ŵ

Note

After you run this command, you must reboot the Unified CCX server and restart all the Unified CCX services.

#### **Command syntax**

utils uccx jtapi\_client update

Requirements

Level privilege: 1

Command privilege level: 1

Allowed during upgrade: No

#### Example

```
admin:utils uccx jtapi_client update
Node ID: 1 -- Cisco JTAPI Client versions are consistent
Command successful.
```

### utils uccx prepend custom\_classpath

This command adds the CustomJarName to the classpath ahead of the system classpath.

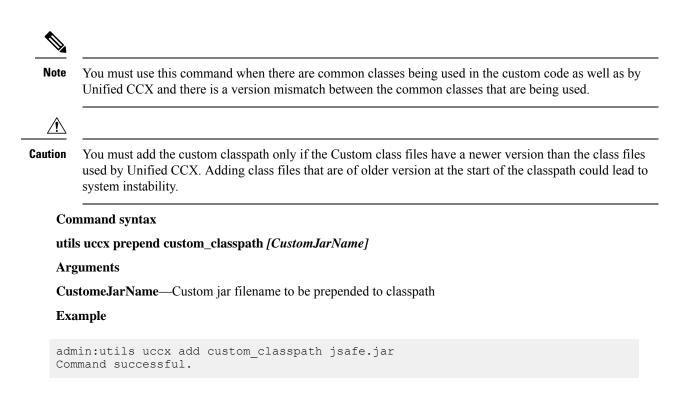

# utils uccx switch-version db-check

This command allows you to check whether the database was corrupted after an unsuccessful switch version due to a restart in the middle of a switch version attempt. The command displays the status of last switch version. If there is a database backup available that can be restored, it prints the time stamp of the backup and display the CLI command **utils uccx switch-version db-recover** to recover from this backup.

#### **Command Syntax**

utils uccx switch-version db-check

#### Requirements

Level privilege: 1

Command privilege level: 1

Allowed during upgrade: No

```
admin:utils uccx switch-version db-check
ccx DB was found to be corrupted.
Last switch version was aborted at 05/29/2012 16:18:07
05/29/2012 16:18:07|root:Switch Version 9.0.1.10000-41 to 9.0.10000-42 Aborted
There is a CCX backup with timestamp 2012-05-29 16:16:19.000000000 +0530 that was
taken during a prior switch version.
!!!WARNING!!! IF YOU CHOOSE TO RECOVER FROM THIS BACKUP, ANY CHANGES DONE TO THE
DATABASE AFTER THE TIMESTAMP OF THIS BACKUP WILL BE LOST.
```

You can run the CLI command "utils uccx switch-version db-recover" to restore the DB from this backup.

## utils uccx switch-version db-recover

This command first checks whether the database was corrupted after an unsuccessful switch version due to the restart in the middle of a switch version attempt. The command displays the status of the last switch version. If there is a database backup available that can be restored, it prints the time stamp of the backup and offer an option to restore the database from this backup. If the restore option is chosen, the command completes after restoring the database from this backup and bringing up all the services.

#### **Command Syntax**

utils uccx switch-version db-recover

#### Requirements

Level privilege: 1

Command privilege:1

Allowed during upgrade: No

#### Example

admin:utils uccx switch-version db-recover CCX DB was found to be corrupted.

Last switch verison was aborted at 05/29/2012 16:18:07 05/29/2012 16:18:07|root:Switch Version 9.0.1.10000-42 Aborted

There is a CCX DB backup with timestamp 2012-05-29 16:16:19:000000000 +530 that was taken during a prior switch version.

!!!WARNING!!! IF YOU CHOOSE TO RECOVER FROM THIS BACKUP, ANY CHANGES DONE TO THE DATABASE AFTER THE TIMESTAMP OF THIS BACKUP WILL BE LOST.

Are you sure you want to continue? Continue (y/n)?y This operation may take a few minutes to complete. Please wait

### utils uccx syncusers

This command allows you to synchronize the Unified CCX user passwords with the security password.

Command syntax

utils uccx syncusers

```
admin:utils uccx syncusers
Command successful.
```

## utils uccx synctocuic

Synchronizes the users, teams and grants permissions to the reports and stock folders from Unified CCX to Unified Intelligence Center. The following are the configurations that are pushed from Unified CCX to Unified Intelligence Center:

- Users
- Teams
- · Stock folders
- Reports
- Value lists

If you make any changes to the above mentioned configurations in Unified Intelligence Center, then such changes are overwritten during the sync.

**Note** If the sync fails, then running this command or the auto sync that is part of the purge schedule will not revoke the permissions for the previously-synced users or user groups.

#### **Command Syntax**

utils uccx synctocuic

#### Example

```
admin:utils uccx synctocuic
Warning:
Synchronizing all the data to cuic will take some time.
Are you sure you want to run this command?
Continue (y/n)?y
Synchronization of the data from UCCX to CUIC is in progress...
Command successful.
```

## utils uccx icd clid status

This command allows you to view the current configuration parameter values for the Caller ID (CLID) feature.

#### **Command syntax**

utils uccx icd clid status

```
admin:utils uccx icd clid status
CLID Feature: Disabled
CLID Text Header: Caller Details
CLID Text Prefix: Calling Party Number :
```

# utils uccx icd clid enable

This command allows you to enable the CLID feature.

Restart the Unified CCX Engine service for the changes to take effect.

In HA deployments, run this command separately on both the Unified CCX nodes.

After upgrade, run this command again to enable the CLID feature.

**Command syntax** 

utils uccx icd clid enable

Example

```
admin:utils uccx icd clid enable
Successfully enabled the CLID feature
Please restart the "Cisco Unified CCX Engine" service for changes
to take effect
In case of Cisco Unified CCX HA cluster, enable the CLID feature in
remote node as well by running the CLI command
"utils uccx icd clid enable" on the remote node
```

## utils uccx icd clid disable

This command allows you to disable the CLID feature.

Restart the Unified CCX Engine service for the changes to take effect.

In HA deployments, run this command separately on both the Unified CCX nodes.

After upgrade, run this command again to disable the CLID feature.

**Command syntax** 

utils uccx icd clid disable

Example

```
admin:utils uccx icd clid disable
Successfully disabled the CLID feature
Please restart the "Cisco Unified CCX Engine" service for changes
to take effect
In case of Cisco Unified CCX HA cluster, disable the CLID feature in
remote node as well by running the CLI command
"utils uccx icd clid disable" on the remote node
```

### utils uccx icd clid header

This command allows you to set the display header on the phone screen.

Restart the Unified CCX Engine service for the changes to take effect.

In HA deployments, run this command separately on both the Unified CCX nodes.

After upgrade, run this command again to set the values for the display header.

If the header string has space, enclose the entire string in double quotes.

You can set the header string to "" if you do not want to provide any values.

**Command syntax** 

utils uccx icd clid header <header string>

Example

```
admin:utils uccx icd clid header "Caller Details"
Successfully set the CLID text header to "Caller Details"
Please restart the "Cisco Unified CCX Engine" service for changes
to take effect
In case of Cisco Unified CCX HA cluster, set the CLID text header in
remote node as well by running the CLI command
"utils uccx icd clid header <header string>" on the remote node
```

### utils uccx icd clid prefix

This command allows you to set the prefix string for the calling party number displayed on the phone screen.

Restart the Unified CCX Engine service for the changes to take effect.

In HA deployments, run this command separately on both the Unified CCX nodes.

After upgrade, run this command again to set the values for the prefix string.

If the prefix string has space, enclose the entire string in double quotes.

You can set the prefix string to "" if you do not want to provide any values.

**Command syntax** 

utils uccx icd clid prefix <prefix string>

Example

```
admin:utils uccx icd clid prefix "Calling Party Number : "
Successfully set the CLID text prefix to "Caller Party Number: "
Please restart the "Cisco Unified CCX Engine" service for changes
to take effect
In case of Cisco Unified CCX HA cluster, set the CLID text prefix in
remote node as well by running the CLI command
"utils uccx icd clid prefix <prefix string>" on the remote node
```

### utils uccx security\_filter enable

Run this command to enable Unified CCX administration security filter settings.

In HA deployments, run this command separately on both the Unified CCX nodes.

Command syntax

utils uccx security\_filter enable

Requirements

Level privilege: 1

Command privilege level: 1

Allowed during upgrade: No

#### Example

```
admin:utils uccx security_filter enable
The status of security filter is: enabled
Please restart Unified CCX service using
'utils service restart Cisco Tomcat' for changes to take effect.
In case of Cisco Unified CCX HA cluster, set the security filter in
remote node as well.
```

### utils uccx security\_filter disable

Run this command to disable Unified CCX administration security filter settings.

In HA deployments, run this command separately on both the Unified CCX nodes.

```
Command syntax
```

utils uccx security\_filter disable

#### Requirements

Level privilege: 1

Command privilege level: 1

Allowed during upgrade: No

#### Example

```
admin:utils uccx security_filter disable
The status of security filter is: disabled
Please restart Unified CCX service using
'utils service restart Cisco Tomcat' for changes to take effect.
In case of Cisco Unified CCX HA cluster, set the security filter in
remote node as well.
```

### utils uccx security\_filter status

Run this command to check the status of Unified CCX administration security filter flag.

#### **Command syntax**

utils uccx security\_filter status

#### Requirements

Level privilege: 1

Command privilege level: 1

Allowed during upgrade: No

```
admin:utils uccx security_filter status
uccx security filter is :enabled
```

## utils uccx dbreplication dump configfiles

Run this command to append the data of dbreplication configuration files to a text file. This command is only available in the High Availability deployment of Unified CCX.

#### **Command syntax**

utils uccx dbreplication dump configfiles

Requirements

Level privilege: 1

Command privilege level: 0

Allowed during upgrade: No

#### Example

```
admin:utils uccx dbreplication dump configfiles
Command Started
Output is in file: DbConfigFiles_120813161827.txt
Use "file view activelog uccx/cli/DbConfigFiles_120813161827.txt" command to view
the file
Use "file get activelog uccx/cli/DbConfigFiles_120813161827.txt" command to get
the file
Command Successful
```

### utils uccx database healthcheck

This command runs the database health check script, which checks the health of the Unified CCX database.

After running this command, a health check report is generated. If any issues are found by this script then they are recorded in the health check report. A solution file is also generated that consists of suggested solutions for the problems reported in the health check report file.

#### **Command syntax**

utils uccx database healthcheck

#### Requirements

Level privilege: 1

Command privilege level: 0

Allowed during upgrade: No

```
admin:utils uccx database healthcheck
Command Started
This command may take few minutes to complete
UCCX database health report is available at:
/var/log/active/uccx/cli/healthcheck.rpt
UCCX database health report suggested solutions is available at:
/var/log/active/uccx/cli/healthcheck.soln
Use "file view activelog uccx/cli/healthcheck.rpt" command to view the file
Use "file get activelog uccx/cli/healthcheck.rpt" command to get the file
Use "file view activelog uccx/cli/healthcheck.soln" command to view the file
```

Use "file get activelog uccx/cli/healthcheck.soln" command to get the file Command Successful

## utils uccx database dbperf start

Run this command to monitor the CPU and database utilization on the Unified CCX server.

After successfully running this command, a successful message appears on the screen. This command runs in the background for the total duration specified in the command at periodic intervals and generates a file, which consists of the details related to CPU and database utilization.

#### **Command syntax**

utils uccx database dbperf start totalHours interval

#### Arguments

- Interval— Period of time between the running the command / operation.
- TotalHours-Total duration to run this command.

#### Requirements

Level privilege: 1

Command privilege level: 0

Allowed during upgrade: No

#### Example

```
admin: utils uccx database dbperf start 10 20
The script runs every 20 minutes over a total duration of 10 hours.
Please collect files after 10 hours
Use "file get activelog uccx/cli/dbperf_250913131546.log" to get the file
Use "file view activelog uccx/cli/dbperf_250913131546.log" to view the file
Command Successful
```

### utils uccx database dbperf stop

Run this command to stop the current active instance of **utils uccx database dbperf start** before it runs to completion.

#### **Command syntax**

#### utils uccx database dbperf stop

#### Requirements

Level privilege: 1

Command privilege level: 0

Allowed during upgrade: No

```
admin:utils uccx database dbperf stop
Execution of dbperf has been stopped
Command Successful
```

## utils ids sync-security-config

This command is used to synchronize the security configuration files from the primary node to secondary node.

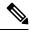

Note

This CLI is available only on the secondary node(s) in a cluster.

#### **Command Syntax**

utils ids sync-security-config

#### Requirements

Level privilege: 0

Command privilege level: 0

Allowed during upgrade: True

#### Example

admin:utils ids sync-security-config

# utils uccx healthcheck

Run this command to perform checks on the Unified CCX system to ensure that the potential issues are detected at an early stage. When you run this command, you are prompted to enter the category on which health check must be performed. For example, you can select to check the Unified CCX system hardware usage to detect if it is within the threshold limit and return the health check status. A report can be generated with all the plug-in details.

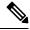

**Note** If you run **utils uccx healthcheck all**, you are not prompted to select the category. This command will run health check on all the categories.

**Command Syntax** 

utils uccx healthcheck

Requirements

Level privilege: 1

Command privilege level: 1

Allowed during upgrade: Yes

#### **Available Categories:**

- Hardware Usage
- System Parameters
- Database
- Unified CM Configurations

#### **Hardware Usage**

This section provides information on the Unified CCX system hardware usage. Plug-ins of this category checks and provides the Unified CCX system CPU usage, memory usage, disk space usage, and disk I/O latency status. If the hardware usage exceeds the threshold limit, then the system will display the appropriate status message.

For example, if the CPU usage in the last ten minutes is within the threshold limit, an OK state is displayed. If the CPU usage in the last ten minutes exceeded the threshold limit, a Not OK state is displayed with the appropriate message.

The following table lists the available plug-ins, their threshold limits and the message displayed when the threshold limit is exceeded.

| Plug-in          | Threshold Limit                                                                | Message Displayed                                        |
|------------------|--------------------------------------------------------------------------------|----------------------------------------------------------|
| CPU Usage        | System CPU usage exceeds 70 percent.                                           | The CPU usage has<br>exceeded the threshold<br>limit.    |
| Memory Usage     | System memory usage exceeds 70 percent.                                        | The memory usage has<br>exceeded the threshold<br>limit. |
| Disk Space Usage | System disk space usage exceeds 70 percent.                                    | The disk usage has<br>exceeded the threshold<br>limit.   |
| Disk I/O Latency | Time taken to read 1 MB and write<br>1 MB of data exceeds 500<br>milliseconds. | Disk I/O exceeded the permissible limit.                 |

```
admin:utils uccx healthcheck
Healthcheck is available for the following categories:
1) Hardware Usage
2) System Parameters
3) Database
4) Unified CM Configurations
q) Quit
Select an option (1 - 4 or "q"):1
Checking CPU Usage......OK
Checking Memory Usage....OK
Checking Disk Usage....OK
```

```
Checking Disk I/O Latency.....Not OK
Disk I/O exceeded the premissible limit.
Use 'file get activelog healthcheck/report_2019-11-11-09-40-04.json' command to
download the health report.
Command Successful.
```

#### **CCX Configuration**

This section provides information on the Unified CCX system parameters usage. If the configured values for the following system parameters exceeds the threshold limit, then the Unified CCX system will display the appropriate status message. For example, if the configured number of agents is within the capacity limits, an OK state is displayed. If the configured number of agents exceeds the capacity limits, a Not OK state is displayed with the appropriate message.

The following plug-ins check the various configuration limits in the Unified CCX system:

- Configured Agents
- Configured Agents per Team
- Configured CSQs
- Configured Skills per Agent
- Configured Outbound Campaigns
- · Configured Supervisors per Team
- Configured Teams per Supervisor
- · Configured Contacts per Outbound Campaign
- Configured Contact Service Queues
- · Configured Skills
- Configured Skills per CSQ

For more information on team configuration limits, see *Server Capacities and Limits* section in the Solution Design Guide for Cisco Unified Contact Center Express.

#### Database

This section provides a list of plug-ins that runs to check the health of database components. The available plug-ins include the following:

- CCX DB Status: This plug-in checks if the Unified CCX database service is running. If the Unified CCX database service is down, an appropriate status message is displayed.
- CCX DB Replication Status: This plug-in checks if all the Unified CCX database replications are running. If the Unified CCX database replications are not in synchronization, an appropriate status message is displayed.
- CCX DB Space Usage: This plug-in checks if all the three Unified CCX database (db\_cra, db\_cra\_repository, and db\_hist) usage is within the threshold limit. If any of the database usage exceeds the threshold limit, the system displays the name of that particular database along with the percentage used.

- CCX Config DB tables consistency in HA: This plug-in checks if the Unified CCX configuration tables are in synchronization across the Unified CCX cluster. If any of the configuration tables are not in synchronization, an appropriate status message is displayed.
- Number of Wallboard/External clients: This plug-in checks the number of wallboards and external clients that are connected to the database. If the configured number of wallboards and external clients is within the threshold limit, an OK state is displayed. If the configured number of wallboards and external clients exceeds the threshold limit, a Not OK state is displayed with the appropriate message.

#### Example

```
admin:utils uccx healthcheck
Healthcheck is available for the following categories:
1) Hardware Usage
2) System Parameters
3) Database
4) Unified CM Configurations
q) Quit
Select an option (1 - 4 \text{ or "q"}):3
      Checking CCX DB Status.....OK
      Checking CCX DB Replication Status.....OK
      Checking CCX DB Space Usage.....
                                                            ....Not OK
      Reason:DB space usage has exceeded the threshold limit of 75% for the
      following:db hist and db cra repository
      Checking CCX Config DB tables consistency in HA.....Not OK
      Reason:DB table(s) out of sync:Skill
             ID in configseed table out of sync:Crsuser
      Checking the number of Wallboard/External Clients......Not OK
      Reason: Found 3 (allowed: 1) wallboard/external clients.
Use 'file get activelog healthcheck/report 2019-11-11-09-40-04.json' command to
download the health report.
Command Successful.
```

#### **Unified CM Configurations**

This section provides a list of plug-ins that can be run to check the configurations of Unified CM configured in Unified CCX.

The available plug-ins include the following:

• AXL Configuration:

This plug-in validates the following:

- If the AXL configurations are available in Unified CCX.
- If the configured Unified CM is reachable.
- If the configured Unified CM certificates stored in Unified CCX are correct.
- If the AXL service is running in the configured Unified CM.
- If the configured user in Unified CM has AXL API Access role.
- If the configured AXL user is available in Unified CM, if the credentials are valid, or if the user is locked in Unified CM.
- Telephony Provider (JTAPI) Configuration:

This plug-in validates the following:

- If the Telephony Provider configuration is available in Unified CCX.
- If the configured Unified CM is reachable or if the CTIManager service is running in the configured Unified CM.
- If the configured Telephony Provider in Unified CCX has Standard CTI Enabled role in Unified CM.
- If the configured Telephony Provider is available in Unified CM or if the configured Telephony Provider credentials are valid.
- If the configured Telephony Provider is locked in Unified CM.
- RmCm Provider Configuration:

This plug-in validates the following:

- If the RmCm Provider configuration is available in Unified CCX.
- If the configured Unified CM is reachable or the CTIManager service is running in the configured Unified CM.
- If the configured RmCm Provider has the following different Access Control roles in the Unified CM:
  - Standard CTI Allow Call Monitoring.
  - Standard CTI Allow Call Recording.
  - · Standard CTI Allow Control of Phones supporting Connected Xfer and conf.
  - Standard CTI Enabled.
- If the configured RmCm Provider is available in Unified CM or if the credentials are valid.
- If the configured RmCm Provider is locked in Unified CM.

```
admin:utils uccx healthcheck
Healthcheck is available for the following categories:
1) Hardware Usage
2) System Parameters
3) Database
4) Unified CM Configurations
q) Quit
Select an option (1 - 4 or "q"):4
      Checking AXL Configuration
                                     .....OK
      Checking Telephony Provider (JTAPI) Configuration.....OK
      Checking RmCm Provider Configuration.....Not OK
      Reason: The configured RmCm Provider is not assigned with the following
      roles in Unified CM: Standard CTI Allow Call Recording
      Checking CCX Config DB tables consistency in HA.....
                                                               ..Not OK
Use 'file get activelog healthcheck/report 2019-11-11-09-40-04.json' command
to download the health report.
Command Successful.
```

# utils cloudconnect start

Run this command to start the specified container.

**Command Syntax** 

utils cloudconnect start container\_name

Arguments

container\_name - Name of the container that has to be started.

#### Requirements

Level privilege: 1

Command privilege level: 1

Allowed during upgrade: Yes

Example

```
admin:utils cloudconnect start dataconn
Starting the container dataconn ...
Container dataconn is started successfully.
```

### utils cloudconnect stop

Run this command to stop the specified container.

**Command Syntax** 

utils cloudconnect stop container\_name

Arguments

container\_name - Name of the container that has to be stopped.

#### **Requirements**

Level privilege: 1

Command privilege level: 1

Allowed during upgrade: Yes

#### Example

```
admin:utils cloudconnect stop dataconn
Stopping the container dataconn ...
Container dataconn is stopped successfully.
```

## utils fips

This command enables, disables, or displays the status of FIPS 140-2 mode. By default, FIPS 140-2 mode is disabled.

utils fips {enable | disable| status}

For using FIPS 140-2 mode, consider the following points:

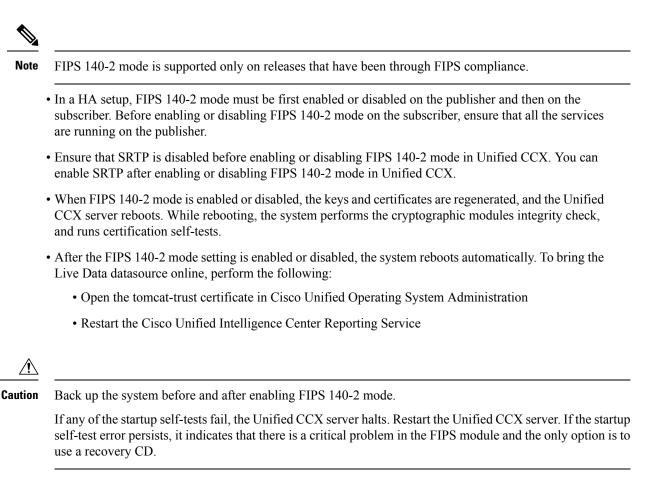

### utils fips enable

Use this command to enable FIPS 140-2 mode on the system.

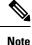

Before enabling security modes such as FIPS, Common Criteria, and Enhanced Security, the cluster security password must be at least 14 characters. Update the cluster security password by using the set password user security command on all nodes and then run this command.

### <u>/</u>!

**Caution** After you enable FIPS 140-2 mode on a server, please wait until the server reboots and the phones re-register successfully before enabling FIPS 140-2 mode on the next server.

**Command syntax** 

utils fips enable

Requirements

Level privilege: 1

Command privilege level: 1

Allowed during upgrade: No

#### Example

admin:utils fips enable Security Warning: The operation will regenerate certificates for 1) Tomcat 2) IPsec Any third party CA signed certificates that have been uploaded for the above components will need to be re-uploaded. If there are other servers in the cluster, please wait and do not change the FIPS settings on any other node until the FIPS operation on this node is complete and the system is back up and running. \*\*\*\*\*\*\*\*\*\* This will change the system to FIPS mode and will reboot. \*\*\*\*\*\*\* \* \* \* \* \* \* \*\*\*\*\*\* WARNING: Once you continue, do not press Ctrl+C. Canceling this operation after it starts will leave the system in an inconsistent state; rebooting the system and running "utils fips status" will be required to recover. Do you want to continue (yes/no) ? yes Generating certificates... Setting FIPS mode in operating system. FIPS mode enabled. FIPS mode enabled successfully. It is highly recommended that after your system restarts, a system backup is performed. The system will reboot in a few minutes.

### utils fips status

Use this command to know if FIPS 140-2 mode has been enabled on the system. When you run the **utils fips status** command, the system runs the certification self-tests and displays the result.

#### **Command syntax**

### utils fips status

#### Requirements

Level privilege: 1

Command privilege level: 1

Allowed during upgrade: No

#### Example

The system is operating in FIPS mode. Self test status:

```
- S T A R T -----
```

```
Executing FIPS selftests
runlevel is N3
Start time: Thu Apr 9 08:50:59 IST 2020
NSS self tests passed.
Kernel Crypto tests passed.
Operating System OpenSSL self tests passed.
Libreswan self tests passed.
OpenSSL self tests passed.
CryptoJ self tests passed.
```

### utils fips disable

Use this command to disable FIPS 140-2 mode on the system.

**Command syntax** 

utils fips disable

Requirements

Level privilege: 1

Command privilege level: 1

Allowed during upgrade: No

#### Example

```
Security Warning : The operation will regenerate certificates for
1) Tomcat
2) IPsec
Any third party CA signed certificates that have been uploaded for the above
components will need to be re-uploaded.
If there are other servers in the cluster, please wait and do not change the
FIPS settings on any other node until the FIPS operation on this node is complete
and the system is back up and running.
                                     *****
****
                         * * * *
                             * * * * * * * * *
This will change the system to NON FIPS mode and will reboot.
**********
                                                                ****
              WARNING: Once you continue do not press Ctrl+C. Canceling this operation after
it
starts will leave the system in an inconsistent state; rebooting the system and
running "utils fips status" will be required to recover.
Do you want to continue (yes/no) ? yes
Warning: All IPSEC Policies created in FIPS mode will be retained
Generating certificates...
Setting Non FIPS mode in operating system.
FIPS mode disabled successfully.
```

It is highly recommended that after your system restarts, a system backup is performed.

```
The system will reboot in a few minutes.
```

#### Enhanced Security Mode

Enhanced Security Mode runs on a FIPS-enabled system. Unified CCX can be enabled to operate in Enhanced Security Mode, which enables the system with the following security and risk management controls:

- Stricter credential policy is implemented for user passwords and password changes.
- If the protocol for remote audit logging is set to TCP or UDP, the default protocol is changed to TCP. If the protocol for remote audit logging is set to TLS, the default protocol remains TLS. In Common Criteria Mode, strict hostname verification is implemented. So, it is required to configure the server with a fully qualified domain name (FQDN) which matches the certificate.

#### **Credential Policy Updates**

When the Enhanced Security Mode is enabled, a stricter credential policy takes effect for new user passwords and password changes. After Enhanced Security Mode is enabled, administrators can use the set password \*\*\* series of CLI commands to modify any of the following requirements:

- The length of the password must be between 14 and 127 characters.
- A password must have at least one lowercase, one uppercase, one numeral, and one special character.
- Any of the previous 24 passwords cannot be reused.
- Minimum age of the password is one day and maximum age of the password is 60 days.
- Character sequence in the newly-generated password must differ by at least four characters from the character sequence in the old password.

# **File Commands**

File commands help in creating custom files that are stored in a specific directory in UCCX Filesystem.

### file uccx view

Use this command to view custom files created by Unified CCX scripts.

#### **Command syntax**

file uccx view custom\_file file-spec

#### Arguments

**file-spec**—(Mandatory) The file to view. The file-spec must resolve to a single file. File-spec can contain asterisks (\*) as wildcards, providing it resolves to a single file.

Options

None

#### Requirements

Level privilege: 0

Command privilege level: 1

Allowed during upgrade: No

Example

admin:file uccx view custom file test.txt

## file uccx list custom\_file

This command lists custom files that were created by Unified CCX scripts.

**Command syntax** 

file uccx list custom\_file file-spec [options]

Arguments

file-spec-(Mandatory) The file to view. File-spec can contain asterisks (\*) as wildcards.

Options

page-Pauses output

detail-Shows detailed listing

reverse-Reverses sort order

date-Sorts by date

size—Sorts by size

#### Requirements

Level privilege: 0

Command privilege level: 1

Allowed during upgrade: No

#### Example

```
admin:file uccx list custom_file * detail
08 Dec,2009 16:56:11 0 text.txt
dir count = 0, file count = 1
```

# file uccx list prompt\_file

This command lists prompt files created for various locales.

**Command syntax** 

file uccx list prompt\_file file\_spec [options]

Arguments

file-spec—(Mandatory) The file to view. File-spec can contain asterisks (\*) as wildcard.

Options

**Command Line Interface** 

page—Pauses output

detail—Shows detailed listing

reverse—Reverses sort order

date-Sorts by date

size—Sorts by size

#### Requirements

Level privilege: 0

Command privilege level: 1

Allowed during upgrade: No

| <pre>16 May,2012 16 May,2012 16 May,2012 16 May,2012 16 May,2012 16 May,2012 16 May,2012 16 May,2012 05 Dec,2002 05 Dec,2002</pre> | 17:50:19<br>17:50:19<br>17:50:19<br>17:50:19<br>17:50:19<br>17:50:19<br>17:50:19<br>17:50:19<br>06:19:03<br>06:19:03<br>06:19:04<br>06:19:05<br>06:19:05<br>06:19:05<br>06:19:06<br>06:19:07<br>06:19:08<br>06:19:08<br>06:19:09<br>06:19:09 | <dir> <dir> <dir< <="" dir=""> </dir<></dir></dir> | UserDialog<br>gen<br>continue_enter_number.wav<br>credit_of.wav<br>did_not_hear_name.wav<br>enter_phone_number.wav<br>finished.wav<br>goodbye.wav<br>name_cancelled.wav<br>name_confirm.wav<br>name_not_found.wav<br>no_phone_number.wav<br>of.wav<br>past.wav<br>pound.wav |
|----------------------------------------------------------------------------------------------------|----------------------------------------------------------------------------------------------------|----------------------------------------------------------------------------------------------------|----------------------------------------------------------------------------------------------------|
| 05 Dec,2002                                                                                                    | 06:19:04                                                                                                    | 18,310                                                                                                    | did not hear name.wav                                                                                                    |
| 05 Dec,2002                                                                                                    | 06:19:04                                                                                                    | 11,430                                                                                                    | enter phone number.wav                                                                                                    |
| 05 Dec,2002                                                                                                    | 06:19:05                                                                                                    | 12,926                                                                                                    |                                                                                                    |
| 05 Dec,2002                                                                                                    | 06:19:05                                                                                                    |                                                                                                    | goodbye.wav                                                                                                    |
| 05 Dec,2002                                                                                                    | 06:19:06                                                                                                    | 8,546                                                                                                    | name_cancelled.wav                                                                                                    |
| •                                                                                                    |                                                                                                    | 47,572                                                                                                    | name_confirm.wav                                                                                                    |
| •                                                                                                    |                                                                                                    | •                                                                                                    |                                                                                                    |
| •                                                                                                    |                                                                                                    | •                                                                                                    |                                                                                                    |
| •                                                                                                    |                                                                                                    | •                                                                                                    |                                                                                                    |
| •                                                                                                    |                                                                                                    | •                                                                                                    | 1                                                                                                    |
| •                                                                                                    |                                                                                                    |                                                                                                    |                                                                                                    |
| 05 Dec,2002                                                                                                    |                                                                                                    | 8,070                                                                                                    |                                                                                                    |
| 05 Dec,2002                                                                                                    |                                                                                                    | 11,524                                                                                                    | spell_again.wav                                                                                                    |
| 05 Dec,2002                                                                                                    |                                                                                                    | 12,724                                                                                                    | spell_another.wav                                                                                                    |
| 05 Dec,2002                                                                                                    |                                                                                                    | 5,596                                                                                                    | star.wav                                                                                                    |
| 05 Dec,2002                                                                                                    |                                                                                                    | 45,074                                                                                                    | system_problem.wav                                                                                                    |
| 05 Dec,2002                                                                                                    |                                                                                                    | 5,038                                                                                                    | thankyou.wav                                                                                                    |
| 05 Dec,2002                                                                                                    |                                                                                                    | 8,910                                                                                                    | try_again.wav                                                                                                    |
| 05 Dec,2002                                                                                                    |                                                                                                    | 51,810                                                                                                    | unrecov_error_rec.wav                                                                                                    |
| 05 Dec,2002                                                                                                    |                                                                                                    | 5,216                                                                                                    | welcome.wav                                                                                                    |
| dir count =                                                                                                    | /, Ille co                                                                                                    | ount = 22                                                                                                    |                                                                                                    |
| admin:                                                                                                    |                                                                                                    |                                                                                                    |                                                                                                    |

```
admin:file vvb list prompt_file system/default/vb detail
no such file or directory can be found
admin:file vvb list prompt_file system/G711_ULAW/default/vb detail
09 May,2017 22:07:43 32,110 ringback.wav
dir count = 0, file count = 1
```

### file uccx get

This command transfers the custom files created by Unified CCX scripts outside the box. Command syntax file uccx get custom\_file file-spec [options] Arguments

file-spec—(Mandatory) File to transfer. File-spec can contain asterisks (\*) as wildcards.

Options

reltime-(Mandatory) File to transfer. File-spec can contain asteriks (\*) as wildcards.

abstime—(Mandatory) Absolute time to filter.

match—Search pattern to filter.

recurs-Obtains all the files located in file-spec and subdirectories

compress—Transfers files as compressed file

#### Requirements

Level privilege: 0

Command privilege level: 1

Allowed during upgrade: No

#### Example

admin:file uccx get custom file text.txt abstime 00:00:12/01/08 01:00:12/30/08

## file uccx tail

This command will tail a custom file that was created by a Unified CCX script.

Command syntax file uccx tail custom\_file file-spec [options] Arguments file-spec—(Mandatory) File to tail. Options hex,[num lines],regexp ''expression'' recent—To tail the most recently changed file in the directory. Requirements Level privilege: 0 Command privilege level: 1 Allowed during upgrade: No Example Tail file starting with the last ten lines with pagination enabled:

```
admin:file uccx tail custom_file text.txt page 102005-08-03 15:01:41,248 DEBUG
[main] - cmdMVL size = 0
2005-08-03 15:01:41,248 INFO [main] - adding command in level3 (password/security)
2005-08-03 15:01:41,249 DEBUG [main] - begin for level4, topVL size = 0
2005-08-03 15:01:41,250 DEBUG [main] - begin for level4, topVL size = 0
2005-08-03 15:01:41,256 DEBUG [main] - begin for level3, topVL size = 0
2005-08-03 15:01:41,257 DEBUG [main] - begin for level2, topVL size = 0
2005-08-03 15:01:41,884 INFO [main] - merging complete
2005-08-03 15:06:27,619 INFO [main] - got to save history
2005-08-03 15:06:27,620 INFO [main] - Exiting CLI
```

### file uccx dump

This command dumps the contents of a file on the Unified CCX custom files area.

**Command syntax** 

file uccx dump custom\_file file-spec [options]

Arguments

file-spec—(Mandatory) File to dump.

Options

hex, regexp "expression"

**recent**—To dump the most recently changed file in the directory

#### Requirements

Level privilege: 0

Command privilege level: 1

Allowed during upgrade: No

#### Example

```
admin:file uccx dump custom_file text.txt
23640935: Dec 06 22:59:43.407 IST Unable to process call,
Exception=java.lang.NullPointerException
23640936: Dec 06 22:59:43.407 IST java.lang.NullPointerException
```

### file uccx delete

This command deletes a custom file that was created by a Unified CCX script. The command deletes one or more files on the Unified CCX custom files area.

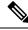

```
Note
```

Files that are in use cannot be deleted.

#### **Command Syntax**

file uccx delete custom\_file file-spec [options]

#### Arguments

file-spec—(Mandatory) File to delete. File-spec can contain asterisk (\*) as a wildcard.

Options

detail, noconfirm

#### Requirements

Level privilege: 0

Command privilege level: 1

Allowed during upgrade: No

Example

```
admin:file uccx delete custom_file log/*.log det noconfirmdeleting file :
log/cli00001.log
deleting file : log/cli00002.log
deleting file : log/cli00003.log
deleting file : log/cli00004.log
files: found = 4, deleted = 4
```

# **High Availability Commands**

**Note** If the Unified CCX database in either of the node is down or is Out of Service, High Availability commands do not work.

### show uccx dbreplication tables

This command is only available in the High Availability deployment of Unified CCX. This commands list all the database tables which are involved in replication in the high availability deployment.

#### **Command syntax**

show uccx dbreplication tables [options]

#### Options

Page—Displays the output one page at a time

File-Stores the output to a file and displays the filename

#### Requirements

Level privilege: 0

Command privilege level: 0

Allowed during upgrade: Yes

```
admin:show uccx dbreplication tables
This operation may take a few minutes to complete. Please wait...
CURRENTLY DEFINED REPLICATES
REPLICATE:template_db_cra_pshree_dactyl_sub_uccx_1_2_agentstatedetailSTATE:Active ON:g_pshree_dactyl_pub_uccx
STATE:
CONFLICT:
CONFLICT:Active ON:g_pshree_dactyl_pub_ucCONFLICT:TimestampFREQUENCY:immediateQUEUE SIZE:0PARTICIPANT:db_cra:informix.agentstatedetailOPTIONS:transaction,ris,ats,fullrowREPLID:131075 / 0x20003
                      131075 / 0x20003
REPLID:
REPLMODE:
                    PRIMARY ON:g_pshree_dactyl_pub_uccx
INFORMIX ON:g_pshree_dactyl_pub_uccx
APPLY-AS:
                       INFORMIX ON:g_pshree_dactyl_pub_uccx
                       Master
. . . . . . . . . . . . .
 . . . . . . . . . . . . .
 . . . . . . . . . . . . .
REPLICATE:
                        template fcrassvr_pshree_dactyl_sub_uccx_3_3_fcrascalllogweek
                     Active ON:g_pshree_dactyl_pub_uccx
Timestamp
STATE:
CONFLICT:
                      immediate
FREQUENCY:
QUEUE SIZE:
                        0
QUEUE SIZE.PARTICIPANT:fcrassvr:informix.fcrascalllogweekOPTIONS:transaction,ris,ats,fullrow
OPTIONS:
REPLID:
                      131104 / 0x20020
REPLMODE: PRIMARY ON:g_pshree_dactyl_pub_uccx
APPLY-AS:
                        INFORMIX ON:g pshree dactyl pub uccx
REPLTYPE:
                        Master
 Command successful.
admin:
```

### show uccx dbreplication servers

This command is only available in the High Availability deployment of Unified CCX. This commands list all the database servers which are involved in replication in the high availability deployment and whether replication is still connected or if replication is broken.

#### **Command syntax**

show uccx dbreplication servers [options]

#### Options

- **Page**—Displays the output one page at a time
- File—Stores the output to a file and displays the filename

#### Requirements

Level privilege: 0

Command privilege level: 0

Allowed during upgrade: Yes

|               | dbreplication ser |           |                          |
|---------------|-------------------|-----------|--------------------------|
| SERVER        | ID STATE          | STATUS    | QUEUE CONNECTION CHANGED |
| 10.76.253.106 | 110 Active        | Connected | 0 Apr 7 22:01:19         |
| 10.76.253.107 | 100 Active        | Local     | 0                        |

### utils uccx modify remote\_IPAddress

This command is available only in the High Availability deployment of Unified CCX. This command updates IP address of remote node in the server. Use this command during IP address change of remote node.

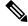

Note

• Use this command only when the IP address of the other node is going to be changed.

After you run this command, reboot the Unified CCX server and restart all the Unified CCX services.

#### **Command syntax**

utils uccx modify remote\_IPAddress <remote\_server\_old\_ip\_address > <remote\_server\_new\_ip\_address >

Arguments

remote\_server\_old\_ip\_address-Old IP address of the remote server

remote\_server\_new\_ip\_address—New IP address of the remote server

#### Requirements

Level privilege: 1

Command privilege level: 1

Allowed during upgrade: No

#### Example

```
admin:utils uccx modify remote_IPAddress 10.76.253.82 10.76.253.83
Old Remote IP Address: 10.76.253.82
New Remote IP Address: 10.76.253.83
This command should be executed only in case you are changing IP Address of remote
server.
Are you sure you want to run this command?
Continue (y/n)?y
Command successful.
```

### utils uccx modify remote\_hostname

This command is available only in the High Availability deployment of Unified CCX. This command updates hostname of remote node in the server. Use this command during hostname change of remote node.

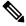

Note

Use this command only when the hostname of the other node is changed.

After you run this command, reboot the Unified CCX server and restart all the Unified CCX services.

**Command syntax** 

utils uccx modify remote\_hostname < remote\_server\_old\_hostname> < remote\_server\_new\_hostname>

Arguments

remote\_server\_new\_hostname—New hostname of the remote server

remote\_server\_old\_hostname—Old hostname of the remote server

#### Requirements

Level privilege: 1

Command privilege level: 1

Allowed during upgrade: No

#### Example

```
admin:utils uccx modify remote_hostname uccx-node-1 uccx-node-2
Old Remote Hostname: uccx-node-1
New Remote Hostname: uccx-node-2
This command should be executed only in case you are changing Host name of remote
server.
Are you sure you want to run this command?
Continue (y/n)?y
Command Successful.
```

### utils uccx database forcedatasync

This command gets the data from the other node in the cluster, effectively overwriting the data on this node.

```
Command syntax

utils uccx database forcedatasync

Arguments

None

Options

None

Requirements

Level privilege: 1

Command privilege level: 0

Allowed during upgrade: No

Example

admin: utils uccx database forcedatasync
```

```
Are you sure you want to overwrite the local database? (y/n). Command successful.
```

### utils uccx setuppubrestore

This command sets up a passwordless communication between Unified CCX cluster nodes. Passwordless communication is required to perform the restore operation. Run this command only on the subscriber node. Use this command while running restore using the "Publisher Only" option.

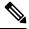

Note This command is available only in high availability mode.

Command syntax utils uccx setuppubrestore Example admin:utils uccx setuppubrestore

### utils uccx dbreplication setup

This command is available only in the High Availability deployment of Unified CCX. This command is used to set up database replication. The command can be run on any node and it sets up database replication in the cluster.

**Command syntax** 

utils uccx dbreplication setup

Options

Page—Displays the output one page at a time

#### Requirements

Level privilege: 1

Command privilege level: 1

Allowed during upgrade: No

Example

```
admin:utils uccx dbreplication setup
The DB replication for the UCCX cluster has been setup.
```

### utils uccx dbreplication status

This command is available only in the High Availability deployment of Unified CCX. This command is used to check the Unified CCX database replication status.

**Command syntax** 

utils uccx dbreplication status

Options

None

#### Requirements

Level privilege: 1

Command privilege level: 1

Allowed during upgrade: No

#### Example

| g_alpha_ha_n1_uccx       1 Active       Connected       0 Aug 8 18:45:26         g_alpha_ha_n2_uccx       2 Active       Local       0         REPLICATE       STATE                                                                                                    | utils uccx dbreplicati<br>SERVER                                                                                                    | on status<br>ID STATE                                                                                                    | STATUS                                                                                                    | QUEUE  | CONNECTION CHANGED                                                                                                    |
|----------------------------------------------------------------------------------------------------|----------------------------------------------------------------------------------------------------|----------------------------------------------------------------------------------------------------|----------------------------------------------------------------------------------------------------|--------|----------------------------------------------------------------------------------------------------|
| dbcra:informix.agentconnectiondetailActivedbcra:informix.contactcalldetailActivedbcra:informix.contactroutingdetailActivedbcra:informix.eememailstatusdescriptionActivedbcra:informix.eememailstatusdescriptionActivedbcra:informix.eememailagentstatedetailActivedbcra:informix.eememailagentstatedetailActivedbcra:epository:informix.promptsfoldertblActivedbcrarepository:informix.promptsfoldertblActivedbcrarepository:informix.grammarsfiletblActivedbcrarepository:informix.sysgrammarsfiletblActivedbcrarepository:informix.latestsynchedtimeActivefcrassvr:informix.fcrascallogweekInactivefcrassvr:informix.agentstatedetaildbcrarepository:informix.scriptsfiletblActivedbcrarepository:informix.scriptsfiletblActivedbcrarepository:informix.scriptsfiletblActivedbcrarepository:informix.scriptsfiletblActivedbcrarepository:informix.grammarsfoldertblActivedbcrarepository:informix.grammarsfoldertblActivedbcrarepository:informix.scriptsfoldertblActivedbcrarepository:informix.grammarsfoldertblActivedbcrarepository:informix.scriptsfoldertblActivedbcrarepository:informix.scriptsfoldertblActive                                                                                                    | g_alpha_ha_n1_uccx<br>g_alpha_ha_n2_uccx                                                                                                    | 1 Active<br>2 Active                                                                                                    | Connected<br>Local                                                                                                    | 0<br>0 | Aug 8 18:45:26                                                                                                    |
| db_cra:informix.contactcalldetailActivedb_cra:informix.contactroutingdetailActivedb_cra:informix.eememailstatusdescriptionActivedb_cra:informix.eemeasoncodedescriptionActivedb_cra:informix.eemeontactemaildetailActivedb_cra:informix.eememailagentstatedetailActivedb_cra:repository:informix.promptsfoldertblActivedb_cra_repository:informix.grammarsfiletblActivedb_cra_repository:informix.grammarsfiletblActivedb_cra_repository:informix.sysgrammarsfiletblActivedb_cra_repository:informix.latestsynchedtimeActivedb_cra_repository:informix.sysgrammarsfiletblActivedb_cra_repository:informix.sysgrammarsfiletblActivedb_cra_repository:informix.sysgrammarsfiletblActivedb_cra_repository:informix.sysgrammarsfiletblActivedb_cra_repository:informix.sysgrammarsfiletblActivedb_cra_repository:informix.scriptsfiletblActivedb_cra:informix.agentstatedetailActivedb_cra:informix.sequetseurcedetailActivedb_cra:informix.semactiveemailActivedb_cra:informix.semactiveemailActivedb_cra_repository:informix.grammarsfoldertblActivedb_cra:informix.contactqueuedtailActivedb_cra:informix.contactqueuedtailActivedb_cra:informix.semactiveemailActivedb_cra:informix.contactqueuedtailActivedb_cra:informix.contactqueuedtailActivedb_cra:informix.contactqueuedtailActivedb_cra:informix.contactqueuedtail | REPLICATE                                                                                                    |                                                                                                    |                                                                                                    |        | STATE                                                                                                    |
| db cra repository:informix.sysgrammarsfoldertbl Active                                                                                                    | db_cra:informix.contact<br>db_cra:informix.contact<br>db_cra:informix.contact<br>db_cra:informix.eemema<br>db_cra:informix.eemema<br>db_cra:informix.eemema<br>db_cra:informix.eemema<br>db_cra_repository:info<br>db_cra_repository:info<br>db_cra_repository:info<br>db_cra_repository:info<br>db_cra_repository:info<br>db_cra_repository:info<br>db_cra_repository:info<br>fcrassvr:informix.fcra<br>fcrassvr:informix.late<br>db_cra:informix.late<br>db_cra:informix.latest<br>db_cra:informix.latest<br>db_cra:informix.latest<br>db_cra:informix.latest<br>db_cra:informix.latest<br>db_cra:informix.fcra<br>db_cra:informix.latest<br>db_cra:informix.contact<br>db_cra:informix.contact<br>db_cra:informix.contact<br>db_cra:informix.contact<br>db_cra:informix.contact<br>db_cra:informix.contact<br>db_cra:informix.eemsta<br>db_cra:informix.eemsta | tcalldetail<br>troutingdet<br>ilstatusdes<br>soncodedesc<br>tactemailde<br>ilagentstat<br>rmix.prompt<br>rmix.gramma<br>rmix.docume<br>rmix.gramma<br>rmix.latest<br>scalllogwee<br>srecordlog<br>stsynchedtii<br>tatedetail<br>rmix.script<br>scallogtod<br>redresource<br>synchedtime<br>iveemail<br>rmix.gramma<br>rmix.docume<br>rmix.script<br>sstatelogto<br>statelogto<br>statelogto<br>statelogto<br>statelogto<br>statelogto<br>statelogto<br>statelogto<br>statelogto<br>statelogto | ail<br>cription<br>ription<br>tail<br>edetail<br>sfoldertbl<br>sfiletbl<br>ntsfiletbl<br>mmarsfiletbl<br>mmarsfiletbl<br>synchedtime<br>k<br>me<br>sfiletbl<br>ay<br>detail<br>rsfoldertbl<br>ntsfoldertbl<br>day<br>l<br>etail<br>on<br>il |        | Active<br>Active<br>Active<br>Active<br>Active<br>Active<br>Active<br>Active<br>Active<br>Active<br>Active<br>Inactive<br>Inactive<br>Inactive<br>Inactive<br>Active<br>Active |

### utils uccx dbreplication templatestatus

This command is available only in the High Availability deployment of Unified CCX. This command is used to see the template status of the database replication.

#### **Command syntax**

utils uccx dbreplication templatestatus

#### **Options**

**Page**—Displays the output one page at a time

Requirements

Level privilege: 1

Command privilege level: 1

Allowed during upgrade: No

#### Example

```
admin:utils uccx dbreplication templatestatus
The DB replication templatestatus is as follows.
```

### utils uccx dbreplication repair

This command is available only in the High Availability deployment of Unified CCX. You can run this command on any node. This command repairs mismatched data between cluster nodes; it does not repair replication setup. The command initiates the repair, which runs in the background. To monitor the status of the repair process, the user must go to the data store control center in Serviceability Administration. For more information, see the *Cisco Unified Serviceability Administration Guide* available at: https://www.cisco.com/ c/en/us/support/unified-communications/unified-communications-manager-callmanager/ products-maintenance-guides-list.html.

#### **Command syntax:**

#### utils uccx dbreplication repair [database\_name]|all

#### Arguments

[database\_name]|all—(Mandatory) Database\_name, which database to repair replication on. (Argument) all—Fix replication on all nodes.

#### **Options**

**Page**—Displays the output one page at a time

#### Requirements

Level privilege: 1

Command privilege level: 1

Allowed during upgrade: No

#### Example

```
admin:utils uccx dbreplication repair all
Repair has been initiated in the background...
Please go to Data Control Center in Serviceability Admin to monitor the status
of the repair.
```

### utils uccx dbreplication start

This command is available only in the High Availability deployment of Unified CCX. This command is used to start the database replication. Run this command on any node to start database replication in the entire cluster.

**Command syntax** 

utils uccx dbreplication start

Options

Page—Displays the output one page at a time

Requirements

Level privilege: 1

Command privilege level: 1

Allowed during upgrade: No

Example

```
admin:utils uccx dbreplication start
The DB replication for the UCCX cluster has been started.
```

### utils uccx dbreplication stop

This command is available only in the High Availability deployment of Unified CCX. This command is used to stop database replication. Run this command on any node to stop database replication in the entire cluster.

#### **Command syntax**

```
utils uccx dbreplication stopOptionsPage—Displays the output one page at a timeRequirementsLevel privilege: 1Command privilege level: 1Allowed during upgrade: NoExample
```

```
admin:utils uccx dbreplication stop
The DB replication for the UCCX cluster has been stopped.
```

### utils uccx dbreplication reset

This command is available only in the High Availability deployment of Unified CCX. This command is used to reset the database replication. Resetting replication involves the following activites, in the same order, and is equivalent to the commands presented in parentheses.

- Remove database replication (utils uccx dbreplication teardown)
- Setup database replication (utils uccx dbreplication setup)
- Initiate a data repair process for all the databases (utils uccx dbreplication repair all)

#### **Command syntax**

utils uccx dbreplication reset

#### Options

Page—Displays the output one page at a time

#### Requirements

Level privilege: 1

Command privilege level: 1

Allowed during upgrade: No

#### Example

```
admin:utils uccx dbreplication reset
The DB replication for the UCCX cluster has been reset.
```

### utils uccx dbreplication teardown

This command is available only in the High Availability deployment of Unified CCX. This command is used to remove the database replication. Running this command on any node with the cluster removes database replication between all nodes.

#### **Command syntax**

utils uccx dbreplication teardown

Options

page—Displays the output one page at a time

#### Requirements

Level privilege: 1

Command privilege level: 1

Allowed during upgrade: No

#### Example

```
admin:utils uccx dbreplication teardown
The DB replication for the UCCX cluster has been teardown.
```

## **Cisco Finesse Commands**

### utils reset\_3rdpartygadget\_password

Run this command to set or reset the password of the 3rdpartygadget account (where password is the new password for the account).

Use the 3rdpartygadget account to upload third-party gadgets to the Cisco Unified CCX Server so that you can use the gadgets from Cisco Finesse. Before you use this account, you must set the password.

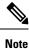

The password length must be between 5 and 32 characters long and must not contain spaces or double quotes.

**Command syntax** 

utils reset\_3rdpartygadget\_password

Requirements

Level privilege: 1

Command privilege level: 1

Allowed during upgrade: No

```
admin: utils reset_3rdpartygadget_password
New Password:
Confirm New Password:
Updating password for 3rdpartygadget...
Password updated successfully.
admin
```

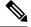

**Note** Password values entered by the user is not echoed on the console.

### **Finesse Log Configuration**

Use the following CLI commands to add, delete, update, or view the logger configuration in the system for Finesse.

#### utils finesse log configuration add

Creates a custom log configuration in the Finesse system. The logs record information about the encountered issues of different severity levels for a specific Finesse module.

#### **Command Syntax**

utils finesse log configuration add [module] [name] [level]

Options

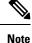

- Adding multiple module names, log configuration names, and log configuration level values are not supported.
  - Log configuration with name ROOT is not allowed.
- *module*—Unique name of Finesse module for which log configuration has to be added. The module name is case sensitive. The following are the valid Finesse modules.
  - admin—Finesse administration module.
  - audit—Finesse audit module for all administration (including Finesse admin UI and REST client) and supervisor operations.
  - desktop—Finesse desktop module.
  - diagnostics—Finesse diagnostics module.
  - FIPPA—Finesse IP Phone Agent (IPPA) application module.
  - realm—Finesse realm module.
  - · shindig—Shindig web application module.
  - valve—Finesse valve module.
  - webservices-Finesse webservices module.
- name—Package name or fully qualified class name of the Finesse application. The name is case sensitive.
- *level*—Defines the different severity level associated with the log configuration. The following are the valid log configuration levels.
  - OFF—Turns off the severity level.
  - *ERROR*—Sets the severity level to error.
  - WARN-Sets the severity level to warning.
  - INFO-Sets the severity level to information.
  - DEBUG—Sets the severity level to debug.
  - TRACE—Sets the severity level to trace.
  - ALL—Sets the severity level to all.

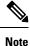

Setting the log configuration level to DEBUG or TRACE impacts system performance. This must be done in consultation with Cisco support to ensure that the modules with high log output are not be enabled with TRACE levels in production severs.

#### Example

The following is the sample output for creating the log configuration named *com.cisco.cc.common.subsystem* under the Finesse *webservices* module with log configuration level as *DEBUG*.

admin:utils finesse log configuration add webservices com.cisco.cc.common.subsystem DEBUG

Warning: Creating the custom log configurations may affect the performance of the Finesse system.

Press ENTER to continue. Press any other key to exit :

Creating the log configuration, please wait...

Successfully added the log configuration. Changes might take approximately 30 seconds to take effect..

#### utils finesse log configuration update

Updates an existing custom log configuration in the Finesse system.

Note

- Updating multiple module names, log configuration names, and log configuration level values are not supported.
  - Audit log configuration cannot be updated.

#### **Command Syntax**

utils finesse log configuration update [module] [name] [level]

Options

- *module*—Unique name of Finesse module for which log configuration has to be updated. The module name is case sensitive. For more information on the Finesse modules, see utils finesse log configuration add.
- name—Package name or fully qualified class name of the Finesse application. The name is case sensitive.
- *level*—Defines the different severity level associated with the log configuration. For more information
  on the severity levels, see utils finesse log configuration add.

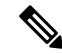

**Note** Setting the log configuration level to DEBUG or TRACE impacts system performance.

#### Example

The following is the sample output for updating the log configuration named *com.cisco.cc.common.subsystem* under the Finesse *webservices* module with log configuration level as *TRACE*.

admin:utils finesse log configuration update webservices com.cisco.cc.common.subsystem TRACE

Warning: Updating the log configuration level to DEBUG or TRACE may affect the performance of the Finesse system.

Press ENTER to continue. Press any other key to exit :

Updating the log configuration, please wait...

```
Successfully updated the log configuration. Changes might take approximately 30 seconds to take effect.
```

#### utils finesse log configuration delete

Deletes an existing custom log configuration in the Finesse system.

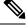

#### Note

• ROOT log configurations cannot be deleted.

· Deleting multiple log configuration names are not supported.

#### **Command Syntax**

#### utils finesse log configuration delete [module] [name]

#### Options

- module—Unique name of the Finesse module. The module name is case sensitive.
- name—Package name or fully qualified class name of the Finesse application. The name is case sensitive.

#### Example

The following is the sample output for deleting the log configuration named *com.cisco.cc.common.subsystem* under the Finesse *webservices* module.

```
admin:utils finesse log configuration delete webservices com.cisco.cc.common.subsystem Deleting log configuration, please wait...
```

```
Successfully deleted the log configuration. Changes might take approximately 30 seconds to take effect.
```

#### utils finesse log configuration list

Lists all log configurations in the Finesse system.

#### **Command Syntax**

#### utils finesse log configuration list

#### Example

| 2. | audit

The following is the sample output for all the log configuration in the Finesse system.

| INFO

| ROOT

Name

| 3.  | desktop     | ROOT                                     |
|-----|-------------|------------------------------------------|
| 4.  | diagnostics | INFO  <br>  ROOT                         |
| 5.  | FIPPA       | INFO  <br>  ROOT                         |
| 6.  | realm       | INFO  <br>  ROOT                         |
| 7.  | shindiq     | INFO  <br>  ROOT                         |
| 8.  | valve       | INFO  <br>  ROOT                         |
|     |             | INFO                                     |
|     | webservices | ROOT<br>  INFO                           |
| 10. | FIPPA       | org.jivesoftware<br>  WARN               |
| 11. | webservices | org.hibernate<br>  INFO                  |
| 12. | webservices | com.cisco.cc.common.subsystem<br>  TRACE |
| +   |             |                                          |

### **Toaster Notifications**

Toaster notifications are enabled by default after a fresh installation of Cisco Finesse. Use the following CLI commands to disable, enable, and check the status of the toaster notifications:

• utils finesse toaster enable [closeTimeout]: This command enables the Cisco Finesse toaster notification.

While enabling toaster notification, use the **closeTimeout** parameter (timeout in seconds) to set the time interval after which toaster automatically closes. If no parameter is specified, timeout is set to 8 seconds by default. The valid range for timeout activity is between 5-15 seconds. The browser must be refreshed for timeout changes to take effect.

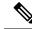

Note The configured timeout for browser notifications depends on the operating system and browser settings. The timeout value is honored in Chrome browser in Windows OS. However, the other supported browsers do not honor the configured notification timeout value consistently.

- utils finesse toaster disable: This command disables the Cisco Finesse toaster notification.
- utils finesse toaster status: This command displays the status (enable or disable) of the Cisco Finesse toaster notification.

### **Finesse IPPA Inactivity Timeout**

Use the following CLI commands to enable or disable the Inactivity Timeout feature in Finesse IPPA. You must either disable the Finesse Inactivity Timeout feature or increase the timeout in the range of 120 seconds to one day (in seconds), so that the Finesse IPPA agent is not logged out if on any other screen:

• utils finesse ippa\_inactivity\_timeout enable: This command enables Finesse IPPA Inactivity Timeout.

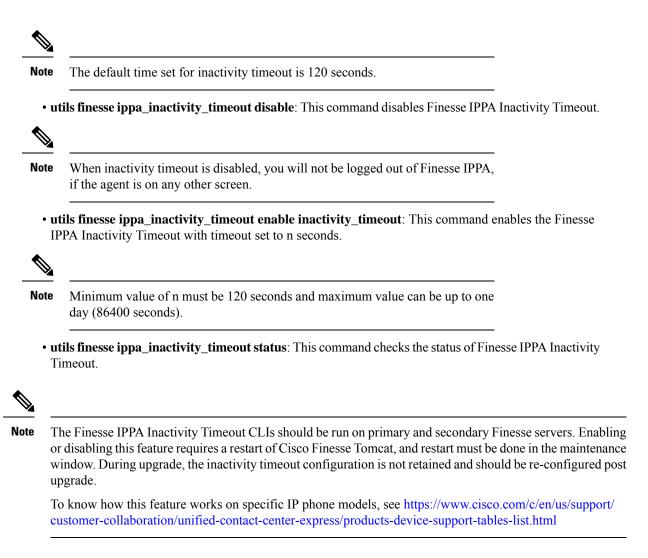

### **Supported Content Security Policy Directives**

# Note

To enable this feature in Cisco Finesse, install Finesse 12.5(1) ES3 COP or higher.

Content Security Policy (CSP) is a standardized set of security directives that can inform the browser of the policies to be used to help mitigate various forms of attacks. CSP frame-ancestor policy defines the allowable locations from where the Finesse desktop can be accessed as an embedded HTML content, which can help prevent click-jacking attacks.

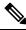

Note From Cisco Finesse Release 12.5(1) ES4 COP onward, all references to whitelist in the CLIs are changed to allowed\_list.

Use the following CLI commands to view, add, or delete the frame-access sources in the response header of Cisco Finesse. This ensures that only the configured sources can embed the Cisco Finesse in an iFrame within their HTML pages.

- utils finesse frame\_access\_allowed\_list add [source1,source2]—This command adds one or more frame sources, thereby allowing the configured sources to embed the Cisco Finesse in their iFrames. Multiple sources can be provided as a comma-separated list. The source should be of the following format:
  - https://<fqdn>:[port]
  - https://IP:[port]
  - https://<fqdn1>:port, https://<fqdn2>:port

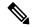

```
Note
```

- Wildcard character \* is also supported for the FQDN and port entries, which
  indicates that all the legal FQDN or ports are valid.
- The maximum number of characters (cumulative) that are permissible in allowed list is 2000.

```
admin:utils finesse frame_access_allowed_list add
https://www.abc.com:8445,https://*.abc.com,https://*.abc.com:*,https://10.21.255.25
```

```
Source(s) successfully added.
Ensure Source(s) is added to the frame access list in all Finesse nodes in the cluster.
```

```
Restart Cisco Finesse Tomcat and Cisco Unified CCX Notification Service for the changes to take effect: utils service restart Cisco Finesse Tomcat
```

- utils service restart Cisco Unified CCX Notification Service
- utils finesse frame\_access\_allowed\_list delete—This command displays an indexed list of all the configured frame sources that have been allowed to access Cisco Finesse. Enter the corresponding index number to delete a single source or all the configured sources.

admin:utils finesse frame\_access\_allowed\_list delete

```
1: https://www.abc.com:8445
2: https://*.abc.com
3: https://*.abc.com:*
4: https://10.21.255.25
a: all
q: quit
Select the index of source to be deleted [1-4 or a,q]: 1
Sources deleted successfully.
Restart Cisco Finesse Tomcat and Cisco Unified CCX Notification Service for the changes
to take effect:
utils service restart Cisco Finesse Tomcat
utils service restart Cisco Unified CCX Notification Service
```

 utils finesse frame\_access\_allowed\_list list—This command lists all the frame sources that are allowed to access Cisco Finesse.

```
admin:utils finesse frame_access_allowed_list list
The following source(s) are configured in the frame access list:
1: https://www.abc.com:8445
2: https://*.abc.com
3: https://*.abc.com:*
4: https://10.21.255.25
```

### **Finesse System Commands**

Configure the following Cisco Finesse system CLIs:

#### **Node Statistics**

Use the following CLI command to view the run-time statistics for the current node.

• To view: utils finesse node\_statistics list

admin:utils finesse node\_statistics list Warning: Running this command frequently will affect system performance. Press ENTER to continue. Press any other key to exit : Wait while the statistics (updated every 5 secs) are being fetched... The following are the runtime statistics for the current node. Active Dialogs Count: 0 Active Tasks Count: 0 Average Configured Media per Agent Count: 0 Average Logged in Media per Agent Count: 0 Average Skill Groups per Agent Count: 0 Max Skill Groups per Agent Count: 0 Total Time for Finesse to Start (in seconds): 32 Logged in Agents on current node: 0 Unique Configured Skill Groups per Agent Count: 0

For more information, see *RuntimeConfigInfo API Parameters* section in the *Cisco Finesse Web Services Developer Guide* at https://developer.cisco.com/docs/finesse/.

### **Desktop Properties**

Configure the desktop properties using the following CLIs for the features.

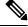

Note Refresh the browser for the changes to take effect.

#### Active Call Details in the Team Performance Gadget

Use the following CLI commands to enable or disable the active call details:

- To enable: utils finesse set\_property desktop showActiveCallDetails true
- To disable: utils finesse set\_property desktop showActiveCallDetails false

#### View History in the Team Performance Gadget

Use the following CLI commands to enable or disable the agent history:

- To enable: utils finesse set\_property desktop showAgentHistoryGadgets true
- To disable: utils finesse set\_property desktop showAgentHistoryGadgets false

#### Force Wrap-Up Reason

Use the following CLI commands to enable or disable the force wrap-up reason:

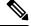

Note

This is applicable to both voice and non-voice channels.

- To enable: utils finesse set\_property desktop forceWrapUp true
- To disable: utils finesse set\_property desktop forceWrapUp false

#### Show Wrap-Up Timer

Use the following CLI commands to show or hide the timer in wrap-up state:

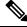

**Note** This is applicable to both voice and non-voice channels.

- To hide the timer in wrap-up state: utils finesse set\_property desktop showWrapUpTimer false
- To display the timer in wrap-up state: utils finesse set\_property desktop showWrapUpTimer true

By default, the value of this property is set to true.

#### Wrap-Up Timer Count Down

Use the following CLI commands to set the wrap-up timer to count down or count up the time:

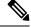

Note

This is applicable to both voice and non-voice channels.

- To count up the time: utils finesse set\_property desktop wrapUpCountDown false
- To count down the time: utils finesse set\_property desktop wrapUpCountDown true

By default, the value of this property is set to true.

#### Notification Connection Type

Use the following CLI commands to update the desktop notification connection type as WebSockets or BOSH:

• For WebSockets: utils finesse set\_property desktop notificationConnectionType websocket

For BOSH: utils finesse set\_property desktop notificationConnectionType bosh

By default, the connection type is WebSockets.

#### **Desktop Chat Attachment**

Use the following CLI commands to enable or disable the attachment support in Desktop Chat:

- To enable: utils finesse set\_property desktop desktopChatAttachmentEnabled true
- To disable: utils finesse set\_property desktop desktopChatAttachmentEnabled false

By default, attachments are enabled in the Desktop Chat.

#### Desktop Chat Maximum Attachment Size

Use the following CLI commands to configure the attachment size in Desktop Chat:

• utils finesse set\_property desktop ChatMaxAttachmentSize Attachment Size

For example, to set the maximum attachment size to 2 MB, use:

utils finesse set\_property desktop desktopChatMaxAttachmentSize 2097152

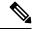

**Note** The maximum attachment size configurable is up to 10 MB.

If you don't configure the maximum attachment size, by default, the maximum attachment size is set to 5 MB.

#### **Desktop Chat Unsupported File Types**

The .exe, .msi, .sh, and .bat file types are not supported by default. Use the following CLI commands to override the default list and customize the file types that won't be supported in the Desktop Chat:

utils finesse set\_property desktop desktopChatUnsupportedFileTypes File Types

For example, to set the .jar and .bin as unsupported file types, use:

utils finesse set\_property desktop desktopChatUnsupportedFileTypes jar,bin

Multiple file types can be added using a comma-separated string.

#### **Automatic Desktop Login Retries**

Cisco Finesse supports automatic desktop login retries when the desktop login fails due to device-related errors. The following properties allow the administrator to control how this feature behaves:

• To enable: utils finesse set\_property desktop enableRetryLoginFeature true

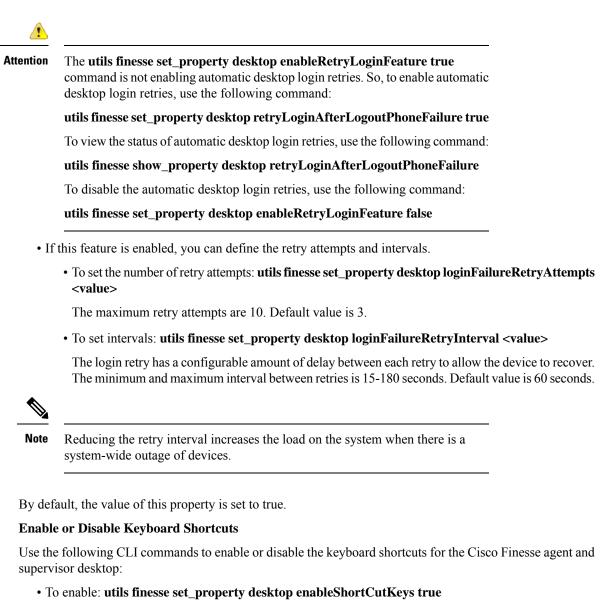

To disable: utils finesse set\_property desktop enableShortCutKeys false

By default, the value of this property is set to true.

#### Enable or Disable Drag-and-Drop and Resize for a Gadget or Component

Use the following CLI commands to enable or disable the drag-and-drop and resize features for a gadget or component in the Cisco Finesse desktop:

- To enable: utils finesse set\_property desktop enableDragDropAndResizeGadget true
- To disable: utils finesse set\_property desktop enableDragDropAndResizeGadget false

By default, the value of this property is set to false. For more information on using the drag-and-drop and resize features, see the *Cisco Finesse Agent and Supervisor Desktop User Guide* at https://www.cisco.com/ c/en/us/support/customer-collaboration/finesse/products-user-guide-list.html.

#### Configure Desktop Chat Organization Unit (OU) Search

Use the following CLI commands to configure the OU-based user search for the base LDAP context for desktop chat in HCS for CC:

To set field key: utils finesse set\_property desktop desktopChatOUSearchFieldKey <value>

To set field value: utils finesse set\_property desktop desktop ChatOUSearchFieldValue <value>

By default, the whole LDAP base context is configured in Cisco Unified Communications Manager IM and Presence Service LDAP search settings. For more details on desktop search see, *Desktop Chat Server Settings*.

The following example displays the search criteria set for chat users who belong to specific OU.

admin:utils finesse set\_property desktop desktopChatOUSearchFieldKey "OU"

```
Property successfully updated.
Ensure property is updated in all Finesse nodes in the cluster.
```

No service restart required. Ensure browser is refreshed for the changes to take effect.

admin:utils finesse set property desktop desktopChatOUSearchFieldValue "chat"

Property successfully updated. Ensure property is updated in all Finesse nodes in the cluster.

No service restart required. Ensure browser is refreshed for the changes to take effect.

#### Enable or Disable Preloading of the Secondary Resources

Use the following CLI commands to enable or disable the preloading of the secondary server resources from the alternate side during desktop sign in:

- To enable: utils finesse set\_property desktop preLoadSecondaryResources true
- To disable: utils finesse set\_property desktop preLoadSecondaryResources false

The preloaded resources are **images**, **CSS**, **JS**, and **HTML**. The preloading reduces latency and improves performance during desktop failover. By default, the value of this property is set to true.

#### Security Banner Message for Desktop Users

Cisco Finesse supports custom banner messages in the desktop Sign In page. The administrator defines the banner message for Cisco Finesse desktop users so that they are aware of the security policy while using Cisco Finesse. The banner message can have a maximum of 220 characters. It supports both alphanumeric and special characters. By default, the banner message is not displayed.

 To add the security banner message to the desktop Sign In page: utils finesse set\_property desktop desktopSecurityBannerMessage <value>

The following example displays the sample security banner that is defined for desktop Sign In page.

admin:utils finesse set\_property desktop desktopSecurityBannerMessage "IMPORTANT: Finesse may only be accessed by authorized users!"

Property successfully updated. Ensure property is updated in all Finesse nodes in the cluster.

No service restart required. Ensure browser is refreshed for the changes to take effect.

• To remove the security banner message in the desktop Sign In page: utils finesse set\_property desktop desktopSecurityBannerMessage ""

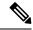

Note

Cisco Finesse Administration Console and Cisco Finesse desktop now support messages configured in Cisco Unified OS Administration by using the custom logon message feature. From Unified CCX Release 12.5(1)SU1, it's recommended that you use the custom logon message feature as an alternative to the security banner message feature to convey important information to Cisco Finesse desktop users and administrators. For more information about setting up custom logon message, see the *Set Up Customized Logon Message* section in the *Cisco Unified Operating System Administration Guide for Cisco Unified CCX and Cisco Unified IP IVR* at https://www.cisco.com/c/en/us/support/customer-collaboration/unified-contact-center-express/products-maintenance-guides-list.html.

#### **Enable High Contrast Look and Feel**

By default, Cisco Finesse Desktop uses high contrast colors in icons, buttons, text elements, and so on to improve the visibility of desktop elements.

Use the following CLI commands to enable or disable the high contrast colors in Desktop:

- To enable: utils finesse set\_property desktop enhanceContrast true
- To disable: utils finesse set\_property desktop enhanceContrast false

#### **Dual-Tone Multi-Frequency (DTMF) Desktop Behavior**

The **Wrap-Up** button and the call control buttons, **Hold**, **Transfer**, **Consult**, and **End** are disabled across all calls when DTMF **Keypad** is opened, and until the responses to all DTMF requests are completed or have timed out.

#### **DTMF Pending Requests Threshold Count**

When the network or the server is slow to respond, then the response to DTMF requests are delayed. DTMF keypad prevents new operations when more than a configured number of outstanding responses are pending. The default value is 20.

 To configure the DTMF threshold count for pending requests: utils finesse set\_property desktop pendingDTMFThresholdCount <value>

The following example displays the sample DTMF threshold count.

admin:utils finesse set\_property desktop pendingDTMFThresholdCount 15 Property successfully updated. Ensure property is updated in all Finesse nodes in the cluster.

```
No service restart required. Ensure the desktop browser is refreshed for the changes to take effect.
```

#### **DTMF Request Timeout**

Cisco Finesse waits for a configured time for each DTMF request. The default timeout is 5 seconds.

 To configure the DTMF timeout for pending requests: utils finesse set\_property desktop dtmfRequestTimeoutInMs <value>

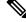

Note The timeout value must be entered in milliseconds.

#### The following example displays the sample DTMF timeout count.

admin:utils finesse set\_property desktop dtmfRequestTimeoutInMs 4000 Property successfully updated. Ensure property is updated in all Finesse nodes in the cluster. No service restart required. Ensure the desktop browser is refreshed for the changes to take effect.

#### **Maintenance Mode**

When Cisco Finesse maintenance mode is initiated in Unified CCE deployments using Agent PG 12.5 or lower, the agents' part of the failover experiences a state change of **Ready** or **NotReady** as configured in the property **agentStateAfterMigration**. Use the following CLI commands to control the agent state when migrating to the secondary Cisco Finesse node during maintenance mode. By default, the **agentStateAfterMigration** value is **Ready**, which can be changed using the following command:

#### utils finesse set\_property desktop agentStateAfterMigration NotReady

If the default state of agents after migration is set as **NotReady**, administrator has to define the **NotReady** reason code. The following command is an example to set **5448** as the **NotReady** reason code, which will be applied while migrating to the alternate side:

#### utils finesse set\_property desktop migrationNotReadyReasonCode 5448

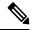

**Note** These commands are not applicable when Cisco Finesse is connected to CTI versions that are greater than or equal to 12.6.

### WebProxy Service

WebProxy Service acts as a transparent reverse proxy between external clients and the Finesse service. It provides SSL termination and caching services to the Finesse server to reduce latency and improve performance.

Configuration changes done on the Finesse server may not be immediately available to the clients due to the intermediary webproxy cache. The administrator can clear the intermediary webproxy cache using **utils** webproxy cache clear.

WebProxy cache is automatically cleared when you restart the Finesse Tomcat service. Static resources (images and scripts), Shindig gadget XML, and resources are cached until the Finesse Tomcat service is restarted or explicitly cleared by the administrator.

For more information on REST API Response Caching, see *REST API Developer Guide* at https://developer.cisco.com/docs/finesse/.

The logging level of the WebProxy Service is managed using the web proxy log-levels CLI.

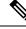

Note

WebProxy Service CLIs are node-specific and must be run on all nodes in the cluster.

Proxy cache bypassing reduces performance and must be used for debugging purposes during the gadget development or troubleshooting.

Server cache for the Finesse API can be bypassed by including bypassServerCache=true as a query parameter in the request or clear server cache using **utils webproxy cache clear**.

Server cache for the Finesse desktop can be bypassed by including bypassServerCache=true&nocache as a query parameter in the desktop URL.

#### utils webproxy cache clear

This command clears the cache from the WebProxy Service.

#### **Command Syntax**

**utils webproxy cache clear** {*all* | *webproxy* | *desktop* | *rest* | *shindig* | *notification\_service*}

#### Options

- all-Clears all the configured caches.
- webproxy—Clears the default webproxy cache.
- desktop—Clears the desktop cache. The desktop cache contains static HTML, CSS, scripts, and icons used in the Finesse desktop.
- rest-Clears the REST APIs cache. The REST API responses cached are:
  - MediaDomain
  - TeamResource APIs include ReasonCodes, WrapUpReasons, MediaPropertiesLayouts, PhoneBooks, and WorkFlows. The responses of the TeamResource API are cached at the team-level.
- shindig—Clears the Shindig cache. The Shindig cache contains XML gadget definition (ifr request-response) and gadget resources (concat request-response).
- notification\_service—Clears the Notification Service cache. The Notification Service cache contains scripts and HTML used by the Finesse desktop to connect to notification service.
- authmode—Clears the UserAuthMode API cache.

#### **Command Modes**

Administrator (admin)

#### Requirements

Command privilege level: 1

Allowed during upgrade: Yes

Applies to: Unified CCE, Unified CCX, and Packaged CCE

#### Example

```
admin:utils webproxy cache clear desktop
Successfully cleared desktop cache
```

#### set webproxy access-log-level

This command sets the log-level for the access logs generated by the WebProxy Service. The access logs record information about all external requests that reach the proxy. The requests are logged in the access log after the request is processed.

#### **Command Syntax**

**set webproxy access-log-level** {*off* | *info* | *debug*}

#### Options

- off-Turns off the logging into the access logs of the WebProxy Service.
- info—Sets the log-level for access logs of the WebProxy Service to information. This captures the data
  of each request such as time, client, host, user, and so on.
- debug—Sets the log-level for access logs of the WebProxy Service to debug. This captures the detailed data of each request for debugging.

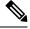

Note

e Setting the access logs to debug impacts performance. Hence, avoid using in the production deployment.

#### **Command Default**

The default value is off.

#### **Command Modes**

Administrator (admin)

#### **Requirements**

Command privilege level: 1

Allowed during upgrade: Yes

Applies to: Unified CCE, Unified CCX, and Packaged CCE

#### Example

admin:set webproxy access-log-level off Webproxy access log-level is turned off

admin:set webproxy access-log-level info Successfully set webproxy access log-level to info Service restarted

#### set webproxy log-severity

This command sets the severity of the error logs that are generated by the WebProxy Service. The error logs record information about encountered issues of different severity levels.

#### **Command Syntax**

**set webproxy log-severity** {*debug* | *warn* | *error* | *crit* | *alert* | *emerg*}

#### Options

• debug-Sets the severity level to debug.

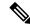

**Note** Setting the error logs to debug impacts performance. Hence, avoid using in the production deployment.

- warn-Sets the severity level to warning.
- error-Sets the severity level to error.
- crit—Sets the severity level to critical.
- alert—Sets the severity level to alert.
- emerg—Sets the severity level to emergency.

#### **Command Default**

The default value is warn.

#### **Command Modes**

Administrator (admin)

#### **Requirements**

Command privilege level: 1

Allowed during upgrade: Yes

Applies to: Unified CCE, Unified CCX, and Packaged CCE

#### Example

```
admin:set webproxy log-severity warn
Successfully set webproxy log severity to warn
Service restarted
```

#### show webproxy access-log-level

This command displays the configured log-level for the access logs of the WebProxy Service.

**Command Syntax** 

show webproxy access-log-level

#### **Command Modes**

Administrator (admin)

#### Requirements

Command privilege level: 1

Allowed during upgrade: Yes

Applies to: Unified CCE, Unified CCX, and Packaged CCE

#### Example

```
admin:show webproxy access-log-level
Current webproxy access log-level is: info
```

#### show webproxy log-severity

This command displays the configured severity level for the error logs of the WebProxy Service.

|               | show webproxy log-severity                                                 |  |  |  |  |
|---------------|----------------------------------------------------------------------------|--|--|--|--|
| Command Modes | Administrator (admin)                                                      |  |  |  |  |
|               | Requirements:                                                              |  |  |  |  |
|               | Command privilege level: 1                                                 |  |  |  |  |
|               | Allowed during upgrade: Yes                                                |  |  |  |  |
|               | Applies to: Unified CCE, Unified CCX, and Packaged CCE                     |  |  |  |  |
|               | Example                                                                    |  |  |  |  |
|               | admin:show webproxy log-severity<br>Current webproxy log-severity is: warn |  |  |  |  |

### **Service Properties**

Configure the service properties using the following CLIs for the features.

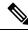

Note

The CLIs require Cisco Finesse Tomcat restart except for desktop related properties.

#### Security Banner Message for Administrators

Cisco Finesse supports custom banner messages in the administration Sign In page. The administrator defines the banner message for the users so that they are aware of the security policy while using Cisco Finesse. The banner message can have a maximum of 220 characters. It supports both alphanumeric and special characters. By default, the banner message is not displayed.

 To add the security banner message to the administrator Sign In page: utils finesse set\_property admin adminSecurityBannerMessage <value>

The following example displays the sample security banner that is defined for the administrator Sign In page.

```
admin:utils finesse set_property admin adminSecurityBannerMessage "IMPORTANT: Finesse may
only be accessed by authorized users!"
Property successfully updated.
Ensure property is updated in all Finesse nodes in the cluster.
Restart Cisco Finesse Tomcat Service for the changes to take effect:
utils service restart Cisco Finesse Tomcat
```

• To remove the security banner message in the administrator Sign In page: utils finesse set\_property admin adminSecurityBannerMessage ''''

Note

Cisco Finesse Administration Console and Finesse desktop now support messages configured in Cisco Unified OS Administration by using the custom logon message feature. From Unified CCX Release 12.5(1)SU1, it is recommended that you use the custom logon message feature as an alternative to the security banner message feature to convey important information to Finesse desktop users and administrators. For more information about setting up a custom logon message, see the *Set Up Customized Logon Message* section in the *Cisco Unified Operating System Administration Guide for Cisco Unified CCX and Cisco Unified IP IVR* at https://www.cisco.com/c/en/us/support/customer-collaboration/unified-contact-center-express/products-maintenance-guides-list.html.

#### Enable or Disable Plain XMPP Socket—Port 5222

Use the following CLI commands to enable or disable the Cisco Unified CCX Notification Service plain XMPP port (5222). This port can be enabled only if you have third-party solutions that connect directly to the Cisco Unified CCX Notification Service over plain Transmission Control Protocol (TCP) connection. This port is not required for the Finesse desktop or BOSH/WebSocket based integrations. By default, the port is disabled.

- To enable: utils finesse set\_property webservices enableInsecureOpenfirePort true
- To disable: utils finesse set\_property webservices enableInsecureOpenfirePort false

#### Enable or Disable Secure XMPP Socket—Port 5223

Use the following CLI commands to enable or disable the external access to the Cisco Unified CCX Notification Service TCP-based XMPP port (5223). The port must be enabled for external client connectivity only if you have third-party solutions that connect directly to the Cisco Unified CCX Notification Service over this port. By default, the port is enabled (value is set to *true*).

- To enable: utils finesse set\_property webservices enableExternalNotificationPortAccess true
- To disable: utils finesse set\_property webservices enableExternalNotificationPortAccess false

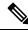

Note

Restart Cisco Finesse Tomcat and Cisco Finesse Notification Services for the changes to take effect.

#### Enable or Disable Enforcement of X.509 Certificate Trust Validation

Use the following CLI commands to enable or disable the validation of the X.509 CA or the selfsigned certificate. From Release 12.5(1) onwards, Cisco Finesse validates SSL certificates of all the servers (CUCM and Customer Collaboration Platform) it communicates. This requires the custom CA providers or the selfsigned certificates of the server it communicates to be present in the Cisco Finesse Tomcat trust store. If the certificates are not added into the Cisco Finesse trust store, then certain interactions can fail. It is advised to add the certificates into the Cisco Finesse trust store. If any user chooses to ignore the validation, enforcement can be turned off. This CLI allows users to disable or enable validation. By default, the validation is turned on.

- To enable: utils finesse set\_property webservices trustAllCertificates true
- To disable: utils finesse set\_property webservices trustAllCertificates false

#### **Enable or Disable Call Variables Logging**

Use the following CLI commands to enable or disable the call variables logging. The callVariables contain sensitive user information and this property allows the administrator to decide whether the information must be captured in the logs. By default the property is disabled.

• To enable:

utils finesse set\_property webservices logCallVariables true

utils finesse set\_property fippa logCallVariables true

• To disable:

utils finesse set\_property webservices logCallVariables false

utils finesse set\_property fippa logCallVariables false

### **Cross-Origin Resource Sharing (CORS)**

In a fresh install of Cisco Finesse, CORS mode is in a permissive state (**enable\_all**) by default, which permits CORS preflight requests from browser-based applications from any domain. You can configure the CORS mode to be more restrictive by charging the mode to **enable** and by adding the required browser origins to be allowed using the following CORS CLIs.

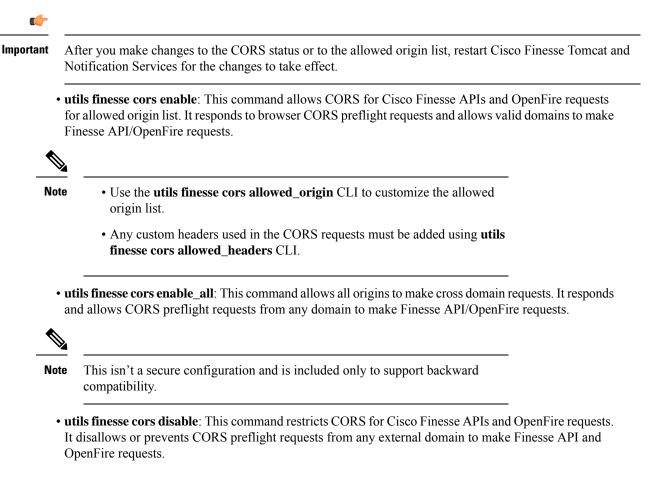

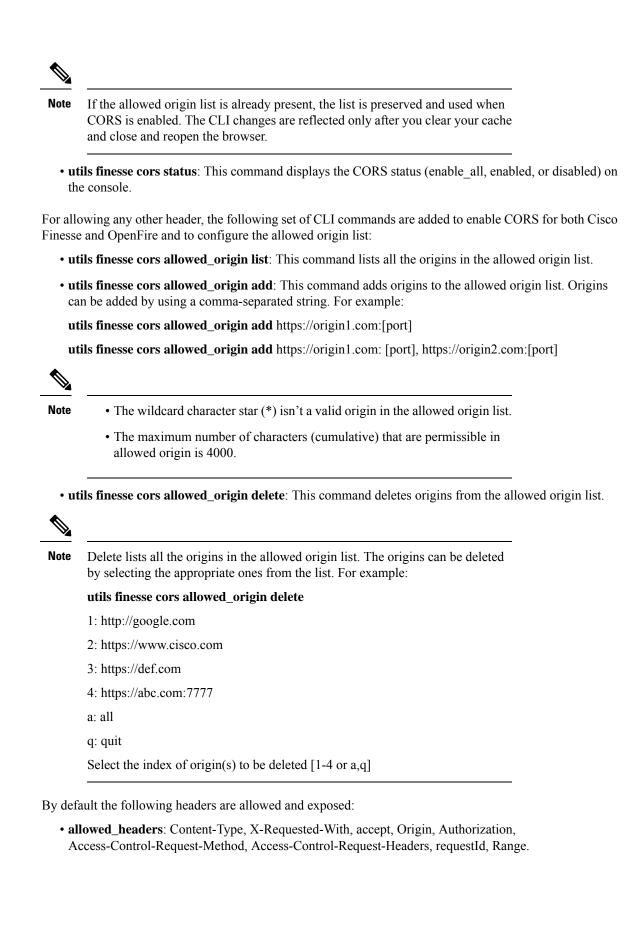

 exposed\_headers: Access-Control-Allow-Origin, Access-Control-Allow-Credentials, Access-Control-Allow-Methods, Access-Control-Allow-Headers, Access-Control-Max-Age.

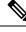

- Note These headers can't be modified. Custom headers can be added or removed using the following CLIs:
  - utils finesse cors allowed\_headers list: This command lists all the allowed headers for CORS. The list
    is used to validate incoming requests to Finesse.
  - utils finesse cors allowed\_headers add: This command adds one or more allowed headers for CORS. Multiple headers can be added as a comma-separated string. For example:
    - utils finesse cors allowed\_headers add header1
    - utils finesse cors allowed\_headers add header1,header2,header3

Note

The wildcard character star (\*) isn't supported.

• utils finesse cors allowed\_headers delete: This command lists the choices for deleting the allowed headers. The choice should be an index as displayed in the list of allowed headers. The list provides the option to delete a single header or all configured custom headers. For example:

#### utils finesse cors allowed\_headers delete

1: header1

2: header2

a: all

q: quit

Select the index of the allowed header to be deleted [1-2 or a,q]: 1

- utils finesse cors exposed\_headers list: This command lists all the exposed headers for CORS. The list will be used by the browser to validate the accessible headers in the response.
- utils finesse cors exposed\_headers add: This command adds one or more exposed headers for CORS. Multiple headers can be added by a comma-separated string. For example:

utils finesse cors exposed headers add header1

utils finesse cors exposed headers add header1, header2, header3

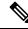

**Note** The wildcard character star (\*) isn't supported

• utils finesse cors exposed\_headers delete: This command lists the choices for deleting the exposed headers. The choice should be an index as displayed in the list of allowed headers. The list provides option to delete a single header or all configured custom headers. For example:

utils finesse cors exposed\_headers delete

1: header1 2: header2 a: all q: quit Select the index of the exposed header to be deleted [1-2 or a,q]: 1

All CLIs are node specific and must be run on all nodes in the cluster.

### **Gadget Source Allowed List**

Shindig proxies requests from the Finesse desktop to external servers and this introduces the possibility of server side request forgery (SSRF). To prevent SSRF, you can choose to allow outgoing connections for specified sources to be used in the gadgets by adding URLs to the allowed list. Note that this functionality is disabled by default for Cisco Finesse.

Use the following CLIs to enable or disable Gadget Source allowed list functionality and to configure source(s) in the allowed list:

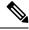

Note

From Cisco Finesse Release 12.5(1) ES4 COP onward, all references to whitelist in the CLIs are changed to allowed\_list.

- utils finesse gadget\_source\_check enable: This command enables allowed list for Cisco Finesse.
- utils finesse gadget\_source\_check disable: This command disables allowed list for Cisco Finesse.
- utils finesse gadget\_source\_check status: This command prints the allowed list status (enabled or disabled) on Cisco Finesse console.
- utils finesse gadget\_source\_check allowed\_list list: This command lists all the source(s) in the allowed list.
- utils finesse gadget\_source\_check allowed\_list add: This command adds source(s) to the allowed list. For example,
  - utils finesse gadget\_source\_check allowed\_list add https://www.abc.com:8445.
  - utils finesse gadget\_source\_check allowed\_list add https://www.abc.com:8445, http://www.abc.com.

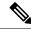

**Note** Wildcard character \* is not supported.

The allowed list feature does not perform hostname resolutions. The format of the allowed list entry should match the format in which the gadget requests for a resource.

If **utils finesse gadget\_source\_check** is enabled, you must add the CUIC URLs to **utils finesse gadget\_source\_check allowed\_list** for the stock gadgets to load. For example,

- utils finesse gadget\_source\_check enable
- utils finesse gadget\_source\_check allowed\_list add https://<CUIC\_Pub\_FQDN>
- utils finesse gadget\_source\_check allowed\_list add https://<CUIC\_Pub\_FQDN>:8444
- utils finesse gadget\_source\_check allowed\_list add https://<CUIC\_Sub\_FQDN>
- utils finesse gadget\_source\_check allowed\_list add https://<CUIC\_Sub\_FQDN>:8444

If you do not add the CUIC URLs, Finesse Desktop fails to load and an appropriate error message is displayed.

- utils finesse gadget\_source\_check allowed\_list delete: This command deletes source(s) from the allowed list. For example:
  - utils finesse gadget\_source\_check allowed\_list delete
    - 1: http://origin1:8080
    - 2: https://origin2:7777
    - a: all
    - q: quit

Select the index of origin to be deleted [1-2 or a,q]: 1

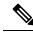

Note All CLIs are node-specific and must be run on all nodes in the cluster.

After any changes are done to gadget source status or to the allowed list, restart Cisco Finesse Tomcat for changes to take effect.

### Log Collection Schedule

Use the following CLIs to create, list, and delete automatic desktop log collection schedules for agents and supervisors. This can also be used for debugging purposes.

**utils finesse desktop\_auto\_log\_collection create**: This command creates a schedule that collects the agent's browser logs. You can create up to five log collection schedules for up to 15 agents.

While creating the log schedule, specify the agent IDs, log collection interval, and duration up to when the logs are to be collected.

The log collection interval and the duration have to be between 30 to 900 seconds. The logs that are collected during the schedule are received in a .zip file format. The logs are collected at: /opt/cisco/desktop/logs/clientlogs.

#### **Example:**

```
admin:utils finesse desktop auto log collection create
```

Initializing command line interface... Checking Cisco Finesse Tomcat status...

```
Enter agent IDs to continue. (Maximum 15 agents) [Example : 1001001,1001002] : 1001002
Agent IDs entered: 1001002
Enter duration in seconds.(value between 30 and 900) : 240
Duration entered: 240
Enter interval in seconds.(value between 30 and 240) : 60
Interval entered: 60
```

Successfully scheduled client log collection for the specified agent(s).

Ensure the same is enabled in all the Finesse nodes in the cluster..

utils finesse desktop\_auto\_log\_collection list: This command lists all active log collection schedules.

#### **Example:**

admin:utils finesse desktop\_auto\_log\_collection list

Initializing command line interface... Checking Cisco Finesse Tomcat status... These are the live log collection schedules:

```
Schedule ID:1 Created At: Thu Jun 6 23:23:53 PDT 2019
Duration: 240 seconds
Frequency: 60 seconds
Agent Ids: 1001002
```

**utils finesse desktop\_auto\_log\_collection delete**: This command deletes the active log collection schedules. When this command is run, all the active log collection schedules are displayed and you are prompted to enter the Schedule ID that you want to delete.

#### **Example:**

```
admin:utils finesse desktop_auto_log_collection delete
Initializing command line interface...
Checking Cisco Finesse Tomcat status...
These are the live log collection schedules:
Schedule ID:1 Created At: Thu Jun 6 23:23:53 PDT 2019
Duration: 240 seconds
Frequency: 60 seconds
Agent Ids: 1001002
Enter schedule ID to delete (enter 'all' to delete all): 1
Schedule ID entered: 1
Successfully deleted the log collection with schedule id : 1
```

### **View Property**

Use the following CLIs to view the property values across all property files.

- utils finesse show\_property fippa property\_name: To view the specified Finesse IPPA property's value.
- utils finesse show\_property desktop property\_name: To view the specified desktop property's value.
- utils finesse show\_property webservices property\_name: To view the specified web service property's value.
- utils finesse show\_property admin securityBannerMessage: To view the specified banner message for the administrator Sign In page.

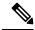

Note The View property CLIs do not support multiple values.

### **Update Property**

Use the following CLIs to update the property values across all property files.

- utils finesse set\_property desktop property\_name property\_value: To update an existing property value used by the Finesse desktop service.
- utils finesse set\_property fippa property\_name property\_value: To update an existing property value used by the Finesse IPPA service.
- utils finesse set\_property webservices property\_name property\_value: To update an existing property value used by the Finesse web service.
- utils finesse set\_property admin adminSecurityBannerMessage: To update an existing property value used by the Finesse administrator for the security banner message.

### ConnectedUsersInfo

Use the following CLI command to view the list of users connected to the Cisco Finesse server where the CLI is run.

utils finesse show\_connected\_users summary

Provides the summary information about the connected users in the Cisco Finesse server where the CLI is run.

If the above command is run, it lists the total number of users connected to the Cisco Finesse server where the CLI is run along with the number of users connected through Cisco Finesse Desktop, Finesse IP Phone, and third-party desktops.

Example is as follows:

```
admin: utils finesse show_connected_users summary
Total Connected Users: 2
Desktop Users: 2
FIPPA Users: 0
Third-party Users: 0
Users connected to Finesse via LAN/WAN: 1
Users connected to Finesse via Proxy: 1
To view the complete list of signed-in users, log in to the Cisco Finesse
Administration Console, and navigate to the Connected Agents tab.
```

#### utils finesse show\_connected\_users detail

Provides the detailed information about the connected users in the Cisco Finesse server where the CLI is run.

If the above command is executed, it lists the total number of users connected to the current Cisco Finesse server along with the number of users connected through Cisco Finesse Desktop, Finesse IP Phone, and third-party desktops with the agent details.

Example is as follows:

```
admin: utils finesse show_connected_users detail
Total Connected Users: 3
Desktop Users: 2
FIPPA Users: 1
Third-party Users: 0
Desktop Users List [1001002, 1001003]
FIPPA Users List [1001004]
```

## **Cisco Unified Intelligence Center Commands**

### show cuic component-status

This command shows the status of the Unified Intelligence Center components. The *Component name* parameter is mandatory.

#### **Command syntax**

show cuic component-status Component name

#### **Component name**

- CuicStatus—Shows status of Unified Intelligence Center web engine and the DB replication
- DBRepStatus—Shows status of database replication on this node
- DBStatus—Shows the database status

#### **Requirements**

Level privilege: 0

```
Command privilege level: 0
```

Allowed during upgrade: No

#### Example

admin:show cuic component-status CuicStatus

### show cuic properties

This command shows information about Cisco Unified Intelligence Center properties.

**Command syntax** 

show cuic properties [options]

#### Options

- host-to-ip—Current host-to-IP translation for the Cisco Unified Intelligence Center databases in the cluster
- purge-retention—Number of days data is retained in the Cisco Unified Intelligence Center database before it is purged
- **purge-time**—Time of day and the regular interval in minutes when the Cisco Unified Intelligence Center database is purged
- session-timeout—Session timeout for the Cisco Unified Intelligence Center web applications
- show cuic properties dashboard-customwidget-enabled—Displays the value *on* or *off* depending on the current value set for the dashboard-customwidget-enabled property. This value can be set using the CLI set cuic properties dashboard-customwidget-enabled.

#### Requirements

Level privilege: 0

Command privilege level: 0

Allowed during upgrade: Yes

#### Example

```
admin:show cuic properties purge-retention
purge_retention
1
```

### show cuic tech

#### **Command syntax**

This command provides technical details on the Cisco Unified Intelligence Center setup, such as database tables, triggers, procedures and so on.

#### show cuic tech procedures

This command displays the stored procedures in use for the database.

#### show cuic tech systables

This command displays the names of all the tables in the Unified Intelligence Center database.

#### show cuic tech dbschema

This command displays the database schema in a CSV file. This displays output to a .csv file.

#### show cuic tech table table\_name

The command shows the contents of a table on the Unified Intelligence Center database. This displays output to a .out file.

#### show cuic tech triggers

This command displays Unified Intelligence Center table names and the triggers associated with those tables.

show cuic tech table cuicreport

This command redirects the contents of the specified database table into a file.

#### Requirements

Level privilege: 1

Command privilege level: 1

Allowed during upgrade: No

admin:show cuic tech systables

#### Example

```
admin:show cuic tech dbschema
------show cuic tech dbschema-----
Database schema
Output is in /cm/trace/dbi/dbSchema1331705967878.csv
Use "file view activelog/cm/trace/dbi/dbSchema1331705867878.csv" command to see
output
```

```
-----Show cuic tech system tables-----
SYSTEM TABLES
tabname
_____
GL COLLATE
GL CTYPE
VERSION
cdr deltab 000657
cdr_deltab_000658
cdr_deltab_000659
cdr_deltab_000660
cdr deltab 000661
cdr deltab 000662
cdr deltab 000663
cdr_deltab_000664
cdr_deltab_000665
cdr_deltab_000666
cdr_deltab_000667
cdr_deltab_000668
cdr_deltab_000669
cdr_deltab_000670
cdr_deltab_000671
cdr_deltab_000672
cdr deltab 000673
cdr deltab 000674
admin:show cuic tech table ?
Syntax:
  show cuic tech table table name
  table_name mandatory table name
admin: show cuic tech triggers
-----show cuic tech triggers-----
Triggers
tablename trigger
cuiccategory tr_del_category
```

cuiccategory tr\_ins\_category

| cuiccategory<br>cuiccollection | tr_upd_category<br>tr_del_collection |
|--------------------------------|--------------------------------------|
| cuiccollection                 | tr_ins_collection                    |
| cuiccollection                 | tr_upd_collection                    |
| cuicdashboard                  | tr_del_dashboard                     |
| cuicdashboard                  | tr_ins_dashboard                     |
| cuicdashboard                  | tr_upd_dashboard                     |
| cuicdatasource                 | tr_del_datasource                    |
| cuicdatasource                 | tr_ins_datasource                    |
| cuicdatasource                 | tr_upd_datasource                    |
| cuicreport                     | tr_del_report                        |
| cuicreport                     | tr_ins_report                        |
| cuicreport                     | tr_upd_report                        |
| cuicreportdefinition           | tr del reportdefinition              |
| cuicreportdefinition           | tr ins report definition             |
| cuicreportdefinition           | tr upd reportdefinition              |
| cuicuser                       | tr upd userdefaultgroup              |
| cuicvaluelist                  | tr del valuelist                     |
| cuicvaluelist                  | tr_ins_valuelist                     |

# set cuic properties

Use these commands to set values for the Cisco Unified Intelligence Center database and session timeout.

### **Command syntax**

set cuic properties host-to-ip

### Parameter

host—Enter the value for the host DNS name for the server, as displayed on the Data Sources interface

ip\_adddress-Enter the IP address of the server for the historical or real-time database

### **Command Syntax**

set cuic properties session-timeout

### Parameter

**#numberofSeconds**—This command sets the session timeout for the Cisco Unified Intelligence Center Reporting web application. The default is 14,400 seconds (4 hours).

### Example

admin:set cuic properties session-timeout 1900 Value has been successfully set

### **Command Syntax**

### set cuic properties dashboard-customwidget-enabled

### Parameter

**on**|**off**—This command sets the dashboard-customwidget-enabled property to *on* or *off*. By setting the value to *on* or *off*, you can enable or disable the Custom Widget feature in Dashboards respectively. By default, the value is set to *off*.

 Note
 Enabling the custom widget configuration can lead to injection vulnerabilities.

 Command Syntax
 set cuic properties report-query-timeout

 Parameter
 number of seconds—This command sets the report query running timeout value.

 Range: 180-3600 seconds
 Example

 set cuic properties report-query-timeout 250
 WARNING : Do not change it to a higher value, as it may cause performance issue.

 cuic.query.timeout has been updated
 This command requires a restart of Intelligence Center service.

 Ensure that this command is run on all nodes in the cluster.

Note

By default, the report query running timeout value is three minutes (180 seconds).

# unset cuic properties

Use this command to unset the translation of host-to-IP hostname.

**Command syntax** 

unset cuic properties host-to-ip [hostname]

### Requirements

Level privilege: 0

Command privilege level: 0

Allowed during upgrade: Yes

Example

admin:unset cuic properties host-to-ip ccxbox1

# set cuic syslog

**Command syntax** 

set cuic syslog [disable|enable]

Options

- disable—To disable Cisco Unified Intelligence Center application remote syslogs
- enable—To enable Cisco Unified Intelligence Center application remote syslogs

L

### Requirements

Level privilege: 0

Command privilege level: 0

Allowed during upgrade: Yes

### Example

admin:set cuic syslog enable

# utils cuic purge

### **Command Syntax**

### utils cuic purge

This command runs a manual purge of the cuic database tables. You might do this if you receive an alert that the database is nearing capacity and you do not want to wait for the daily automatic purge.

The tables purged are:

- CuicDataSetInfo
- CuicDataSet
- CuicReportDefinitionFilter
- CuicReportDefinitionFilterField
- CuicReportDefinitionFilterParameter
- CuicCollection
- CuicCollectionValue

This command prompts for the password of the administration user. When the password is confirmed, the purge runs immediately.

### Options

None

### Requirements

Level privilege-1

Command privilege level—1

Allowed during upgrade-Yes

### Example

```
admin:utils cuic purge
Executed Purge Sucessfully
```

# utils cuic user make-admin [user-name]

In Single Sign-On (SSO) mode the **Application User** created during installation will not be able to access the Cisco Unified Intelligence Center application with administrator privileges. To enable the Cisco Unified CCX Administrator to have administrator privileges in Cisco Unified Intelligence Center as well, assign reporting capability first and then run this command to make this user the administrator.

After the Unified Intelligence Center user is made an Administrator using this CLI, this user looses Unified Intelligence Center Administrator capabilities after the upgrade.

Thus, this user would not be able to view all the reports that were available to view before the upgrade. The user would have access to reports based on the assigned role (Agent or Supervisor) and not as an Administrator. You must run this CLI after the upgrade such that the user is made the Unified Intelligence Center Administrator.

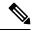

**Note** The domain must always be, **UCCX**.

In an HA deployment, the Cisco Unified Intelligence Center Reporting Service must be restarted on both the nodes.

### **Command Syntax**

### utils cuic user make-admin [user-name]

Tip: User name should be the complete user name, including the prefix, as listed in Cisco Unified Intelligence Center User List page.

#### Options

None

### Example

```
admin:utils cuic user make-admin UCCX\ABCD Command executed successfully.
```

# utils cuic cluster show

This command shows the current cluster mode enabled on this node and the other member details.

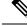

Note

The member details are available only in the TCP/IP mode. The member details displayed are of the configured members and does not represent the cluster in real-time.

Command Syntax utils cuic cluster show

# utils cuic cluster mode

This command is used to switch the CUIC cluster join configuration from Multicast to TCP/IP and vice versa.

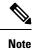

After changing the cluster mode in all the nodes, restart "Cisco Unified Intelligence Center Reporting Service" in all the nodes starting from the publisher sequentially.

Command Syntax utils cuic cluster mode

# utils cuic cluster refresh

This command refreshes the cluster node information only when run in the TCP/IP mode and must be run when there is an addition or deletion of nodes to the CUIC cluster.

Command Syntax utils cuic cluster refresh

# utils cuic cors

6

Important

After you make changes to the CORS status, allowed origins list, exposed header, or allowed header, restart Cisco Intelligence Center Reporting Service for changes to take effect. All CLIs are node-specific and must be run on all nodes in the cluster.

## **Command Syntax**

utils cuic cors enable

This command enables Cross Origin Resource Sharing (CORS) support in Unified Intelligence Center.

Command Syntax utils cuic cors disable

This command disables CORS support in Unified Intelligence Center.

### Command Syntax utils cuic cors status

This command displays the current CORS status in Unified Intelligence Center.

### Command Syntax utils cuic cors allowed\_origin list

This command displays the list of allowed URLs that can make CORS requests to Unified Intelligence Center.

### **Command Syntax**

utils cuic cors allowed\_origin add <URL1,URL2,URL3>

Parameter: Comma-separated list of URLs (without spaces) that has to be added to the allowed origins list.

The URL format: *http[s]://<hostname>[:port]* 

This command adds the given set of comma-separated URLs to the allowed origins list.

### Command Syntax utils cuic cors allowed\_origin delete

This command prompts for a choice to delete a particular allowed origin URL or all the allowed origin URLs.

utils cuic cors allowed origin delete

1. http://google.com

2. http://www.cisco.com

a: all

q: quit

Select the index of origin to be deleted [1-2 or a,q]

### Command Syntax

### utils cuic cors allowed\_headers list

This command lists all the configured allowed headers for CORS. This list is used to validate incoming requests to CUIC.

### **Command Syntax**

### utils cuic cors allowed\_headers add <header1,header2,header3>

**Parameter**: Comma-separated list of headers (without spaces) that have to be added to the allowed headers list.

This command adds one or multiple allowed headers for CORS. You can add multiple headers using a comma-separated string.

### Command Syntax utils cuic cors allowed\_headers delete

This command prompts for a choice to delete a particular custom allowed header or all the custom allowed headers.

utils cuic cors allowed\_headers delete

1: header1

2: header2

a: all

q: quit

Select the index of allowed header to be deleted [1-2 or a, q]: 1

### Command Syntax

### utils cuic cors exposed\_headers list

This command lists the response headers available for a client.

### Command Syntax utils cuic cors exposed\_headers add <header1,header2,header3>

**Parameter:** Comma-separated list of headers (without spaces) that have to be added to the exposed headers list.

This command adds one or multiple exposed headers for CORS. You can add multiple headers using a comma-separated string.

### Command Syntax utils cuic cors exposed\_headers delete

This command prompts for a choice to delete a particular custom exposed header or all the custom exposed headers.

utils cuic cors exposed\_headers delete

1: header1

2: header2

a: all

q: quit

Select the index of exposed header to be deleted [1-2 or a, q]: 1

# utils cuic logging

The **utils cuic logging** commands update or display the configuration only on the nodes on which the commands are run. To change the logging configuration on each node in the cluster, you must run the command separately on each node.

### utils cuic logging config set

This command sets the value for log file configuration.

Command Syntax utils cuic logging config set [config-name] [config-value]

### Options

• [config-name] - mandatory log file configuration name

Valid configuration names are max-file-size, max-file-count, syslog-primary-host and syslog-secondary-host. The maximum limit of max-file-size and max-file-count is 50 MB and 50 respectively.

Only one [config-name] option can be set at a time.

• [config-value] - mandatory log file configuration value. For syslog-primary-host and syslog-secondary-host configuration names, the configuration values are the primary syslog server hostname and the secondary syslog server hostname, respectively.

### utils cuic logging config show

This command prints the current log configuration for the given configuration name.

Command Syntax utils cuic logging config show [config-name]

### Options

[config-name] - mandatory log file configuration name

Valid configuration names are max-file-size, max-file-count, syslog-primary-host and syslog-secondary-host.

Only one [config-name] option can be printed at a time.

### utils cuic logging config clear

This command clears the log file configuration for the primary and secondary syslog servers.

Command Syntax utils cuic logging config clear [config-name]

### Options

[config-name] - mandatory log file configuration name

Valid configuration names are syslog-primary-host and syslog-secondary-host.

Only one [config-name] option can be cleared at a time.

## utils cuic logging list

This command lists the module and the logging level for the specified module. If a module name is specified, the logging level is displayed only for that module.

### Command Syntax utils cuic logging list [module-name]

#### Options

[module-name] - optional

Possible module names for which, the log levels can be printed are as follows:

REPORT, REPORTENGINE, REPORTDEFINITION, SCHEDULER, DASHBOARD, AUTHORIZATION, AUTHENTICATION, VALUELISTCOLLECTION, SECURITY, CUICUI, DATASOURCE, CUICCONFIG

### utils cuic logging reset

This command resets any modifications done to the logging configuration to the default value. For all the modules, the default value is Info.

Command Syntax utils cuic logging reset

**Options** 

No parameters

### utils cuic logging update

This command updates the log level for the given module name.

### Command Syntax utils cuic logging update [module-name] [log-level]

### Options

• [module-name] - mandatory

Possible module names are as follows:

```
REPORT, REPORTENGINE, REPORTDEFINITION, SCHEDULER, DASHBOARD, AUTHORIZATION, AUTHENTICATION, VALUELISTCOLLECTION, SECURITY, CUICUI, DATASOURCE, CUICCONFIG
```

[log-level] - mandatory

New log level for the module. Valid log-level values are as follows:

ERROR, WARN, INFO, DEBUG

# utils cuic session list

This command lists the current Cisco Unified Intelligence Center sessions.

Command Syntax utils cuic session list

**Options** 

No parameters

Example

```
admin:utils cuic session list
Command run successfully
Session ID details saved to file.
To view file, type "file view activelog cuic-session.out"
To SFTP file, type "file get activelog cuic-session.out"
```

# utils cuic session delete

This command deletes the Cisco Unified Intelligence Center sessions based on the session IDs that you pass to this command.

### **Command Syntax**

utils cuic session delete <sessions ID1,sessions ID2> utils cuic session delete <username 1,username 2>

### Parameter

Sessions IDs are IDs of the current Cisco Unified Intelligence Center sessions.

To get the current session IDs, you must first run the utils cuic session list command and then run file view activelog cuic-session.out command.

### Example

```
admin:utils cuic session delete a5fB22f89658e97D089Ab51Ee859b2c1
Session Deleted successfully
```

# **Specific License Reservation Commands**

# license smart reservation enable

Use this command to enable the license reservation feature in Smart Licensing. Before running this command, ensure the following:

- Smart Licensing must be enabled.
- Smart Account must be enabled for reservation.
- Smart Licensing must be in unregistered state.

### **Command syntax**

license smart reservation enable

### Requirements

Level privilege: 1

Command privilege level: 1

Allowed during upgrade: No

### Example

```
admin:license smart reservation enable
License reservation is enabled successfully.
Command successful.
```

Result: Smart Licensing is enabled and you can continue with the license reservation process.

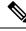

Note

With license reservation enabled, **Smart License Management** page, option to **Register**, update **Transport Settings** and other allied operations in Unified CCX Administration are not available for this product instance.

# license smart reservation request

Use this command to initiate the license reservation request process. Before running this command, ensure the following:

Enable command has been run.

### **Command syntax**

license smart reservation request specific

### Requirements

Level privilege: 1

Command privilege level: 1

Allowed during upgrade: No

### Example

```
admin:license smart reservation request specific
License reservation requested successfully.
Reservation Request Code is: CB-ZUCCX:059d8a992467-AAwxxawE5-73
Use this code in Cisco SSM to obtain the Authorization Code.
Reserve the following License Names in Cisco SSM to use the associated features.
SL NO. LICENSE NAME
                                            MANDATORY
1
      CCX Flex Standard Seat 12.5
                                         Yes, if standard agent seats are
required.
      CCX Flex Premium Seat 12.5
2
                                       Yes, if premium agent seats are required.
3
      CCX Inbound Port 12.5-Flex 12.5
                                         Yes, if Advanced IVR ports are required.
4
      CCX Outbound Port 12.5-Flex
                                         Yes, if Outbound IVR ports are required.
Command successful.
```

**Result:** Reservation Request Code is generated. Use the code in Cisco SSM to generate the Authorization Code.

# license smart reservation install

Use this command to install or update the license reservation. Before running this command, ensure the following:

- Request command has been run.
- Authorization Code is obtained from Cisco SSM.

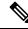

**Note** If you have already installed an Authorization Code and want to modify the reserved licenses, you must generate a new Authorization Code and run this command again.

### **Command syntax**

### license smart reservation install "<authorization code>"

The *<authorization code>* has to be obtained from Cisco SSM. Ensure to put the Authorization Code in double quotes.

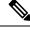

**Note** Authorization Code is also available in a file. You cannot provide file name as the parameter. You must copy the entire content of the file and use it as Authorization Code.

After successfully installing the license reservation, restart the system.

### Requirements

Level privilege: 1

Command privilege level: 1

Allowed during upgrade: No

Example 1: Install License Reservation for the First Time

```
admin:license smart reservation install
"<specificPLR><authorizationCode><flag>A</flag><version>C</version>
<piid>4e0f17d0-4d83-4a74-8009-6e1a909f505a</piid><timestamp>1583227289333</timestamp>
<entitlements><entitlement><tag>regid.2019-06.com.cisco.CCX FLEX PREMIUM,
12.5 0ecc396f-9a80-4b7b-a4c1-35011a2bc68f</tag><count>1</count><startDate>2020-Feb-26
 UTC</startDate>
<endDate>2021-Feb-20 UTC</endDate><licenseType>TERM</licenseType><displayName>
CCX Flex Premium Seat 12.5</displayName><tagDescription>CCX Flex Premium
License</tagDescription>
<subscriptionID></subscriptionID></entitlement></entitlements></authorizationCode>
<signature>MEYCIQDNodtb0VfzvyJfLenhGMCeprSELdAMXaCpsqW8e/mBBAIhAIYXW+80inS9e+
9J1i0MSFzWbuJ93YnQM/yoSTcDwzst</signature><udi>P:UCCX,S:1f2b5461b8ed</udi></specificPLR>"
This operation has to be performed in maintenance window.
Continue (y/n)?y
License reservation is being installed. Please wait ...
License reservation is installed successfully. Reboot the system for the changes
 to take effect.
Command successful.
```

### **Example 2: Update License Reservation**

```
admin:license smart reservation install
"<specificPLR><authorizationCode><flag>A</flag><version>C</version>
<piid>4e0f17d0-4d83-4a74-8009-6e1a909f505a</piid><timestamp>1583227289333</timestamp>
<entitlements><entitlement><tag>regid.2019-06.com.cisco.CCX FLEX PREMIUM,
12.5 0ecc396f-9a80-4b7b-a4c1-35011a2bc68f</tag><count>1</count><startDate>2020-Feb-26
 UTC</startDate>
<endDate>2021-Feb-20 UTC</endDate><licenseType>TERM</licenseType><displayName>
CCX Flex Premium Seat 12.5</displayName><tagDescription>CCX Flex Premium
License</tagDescription>
<subscriptionID></subscriptionID></entitlement></entitlements></authorizationCode>
<signature>MEYCIQDNodtb0VfzvyJfLenhGMCeprSELdAMXaCpsqW8e/mBBAIhAIYXW+80inS9e+
9J1i0MSFzWbuJ93YnQM/yoSTcDwzst</signature><udi>P:UCCX,S:1f2b5461b8ed</udi></specificPLR>"
This operation has to be performed in maintenance window.
Continue (y/n)?y
License reservation is being installed. Please wait ...
License reservation is installed successfully. Reboot the system for the changes
 to take effect.
Confirmation Code is: 125ffe1b
Use this code in Cisco SSM to the complete license reservation update process.
Command successful.
```

Result: Unified CCX gets automatically refreshed with the reserved licenses.

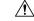

**Caution** If the installed licenses are incorrect, all the critical services of the contact center will go down. Be cautious while reserving licenses and ensure that the appropriate licenses are reserved.

# license smart reservation return

Use this command to return the license reservation if you have already installed the Authorization Code.

#### **Command syntax**

license smart reservation return

### Requirements

Level privilege: 1

Command privilege level: 1

Allowed during upgrade: No

### Example

admin:license smart reservation return

```
This command will return the license reservation and this product instance will transition back to the unregistered state.
Continue (y/n)?y
License reservation is being returned. Please wait ...
License reservation is returned successfully.
```

```
Reservation Return Code is:
Cb3AEN-61XgQW-YGBXWm-FgS16L-LFRQ7n-aHU9Y1-cJDQGL-DtZGhJ-2D3
Use this code in Cisco SSM to complete the reservation return process.
Command successful.
```

**Result:** Reservation Return Code is generated and the product instance will transition back to the unregistered state. Enter the code in Cisco SSM to return the reserved licenses to the virtual pool. The product instance will enter evaluation or evaluation expired mode.

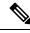

Note

**e** The best practice is to restart the system after returning the reservation.

If the evaluation period has expired, this product instance will enter into enforcement mode. For more information on enforcement mode, see *Cisco Unified Contact Center Express Features Guide* at https://www.cisco.com/c/en/us/support/customer-collaboration/unified-contact-center-express/products-feature-guides-list.html.

# license smart reservation return-authorization

Use this command to return the license reservation if you have not yet installed the Authorization Code.

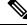

**Note** This command is primarily for executing before installing the Authorization Code. However, you can also run this command after installing the Authorization Code.

### **Command syntax**

license smart reservation return-authorization "<authorization code>"

The *<authorization code>* that has to be obtained from Cisco SSM. Ensure to put the Authorization Code in double quotes.

### Requirements

Level privilege: 1

Command privilege level: 1

Allowed during upgrade: No

### Example

```
admin:license smart reservation return-authorization
"<specificPLR><authorizationCode><flag>A</flag><version>C</version>
<piid>4e0f17d0-4d83-4a74-8009-6e1a909f505a</piid><timestamp>1583227289333</timestamp>
<entitlements><entitlement><tag>regid.2019-06.com.cisco.CCX_FLEX_PREMIUM,
12.5_0ecc396f-9a80-4b7b-a4c1-35011a2bc68f</tag><count>1</count><startDate>2020-Feb-26
UTC</startDate>
<endDate>2021-Feb-20 UTC</endDate><licenseType>TERM</licenseType><displayName>
CCX Flex Premium Seat 12.5</displayName><tagDescription>CCX Flex Premium
License</tagDescriptionID></entitlement></entitlements></authorizationCode>
<signature>MEYCIQDNodtb0VfzvyJfLenhGMCeprSELdAMXaCpsqW8e/mBBAIhAIYXW+80inS9e+
9J1i0MSFzWbuJ93YnQM/yoSTcDwzst</signature><udi>P:UCCX,S:lf2b5461b8ed</udi></specificPLR>"
License reservation is being returned. Please wait ...
License reservation is returned successfully.
Reservation Return Code is: gfgh677hn
```

Use this code in Cisco SSM to complete the reservation return process. Command successful.

**Result:** Reservation Return Code is generated and the product instance will transition back to the unregistered state. Enter the code in Cisco SSM to return the reserved licenses to the virtual pool. The product instance will enter evaluation or evaluation expired mode.

Note

The best practice is to restart the system after returning the reservation.

If the evaluation period has expired, this product instance will enter into enforcement mode. For more information on enforcement mode, see *Cisco Unified Contact Center Express Features Guide* at https://www.cisco.com/c/en/us/support/customer-collaboration/unified-contact-center-express/products-feature-guides-list.html.

# license smart hostname enable

Use this command to enable the privacy of UCCX during smart license registration with CSSM/On-Prem SSM.

**Command syntax** 

license smart hostname enable

Requirements

Level privilege: 1

Command privilege level: 1

Allowed during upgrade: No

### Example

```
admin:license smart hostname enable
Command successful.
```

**Result:** UCCX privacy is enabled, hostname and IP address of UCCX will not be shared with CSSM/On-Prem SSM. The license serial number of UCCX will be displayed in CSSM/On-Prem SSM portal, instead of UCCX hostname.

# license smart hostname disable

Use this command to disable the privacy of UCCX during smart license registration with CSSM/On-Prem SSM.

#### **Command syntax**

license smart hostname disable

### Requirements

Level privilege: 1

Command privilege level: 1

Allowed during upgrade: No

### Example

license smart hostname disable Command successful.

**Result:** UCCX privacy is disabled, hostname and IP address of UCCX will be shared with CSSM/On-Prem SSM. The hostname of the UCCX will be displayed in CSSM/On-Prem SSM portal, instead of UCCX license serial number.

<u>\i</u>

**Caution** Be aware that when you enable the privacy, you are exposing your internal address or domain details.

After enabling or disabling license smart hostname, utils system restart must be performed.

# license smart reservation cancel

Use this command to cancel the license reservation process for Smart Licensing.

### **Prerequisites:**

- Request command has been run.
- Authorization Code has not been installed.

### **Command syntax**

license smart reservation cancel

### Requirements

Level privilege: 1

Command privilege level: 1

Allowed during upgrade: No

### Example

```
admin:license smart reservation cancel
License reservation request is canceled successfully.
Command successful.
```

Result: Reservation Request Code that was generated will be made invalid on the product instance.

```
Â
```

Caution

After you run the cancel command, do not use the earlier generated Reservation Request Code to generate Authorization Code.

# license smart reservation disable

Use this command to disable the license reservation feature in Smart Licensing. Before disabling the license reservation, you must return the reserved licenses to the virtual pool, so that you can use the licenses without reservation.

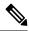

Note

Before running this command, if you have requested or installed license reservation, cancel or return the license reservation respectively.

### **Command syntax**

license smart reservation disable

#### Requirements

Level privilege: 1

Command privilege level: 1

Allowed during upgrade: No

Example

```
admin:license smart reservation disable
License reservation is disabled successfully.
Command successful.
```

Result: License Reservation is disabled.

**Note** After disabling the license reservation, you have the option to register the product instance by using **Smart** Licensing in Unified CCX Administration.